### Va logica de Efivio dos dados<br>Notas té de plocom **Nova lógica de Envio dos dados da Qualidade de Biocombustíveis**

# CGI/SBQ

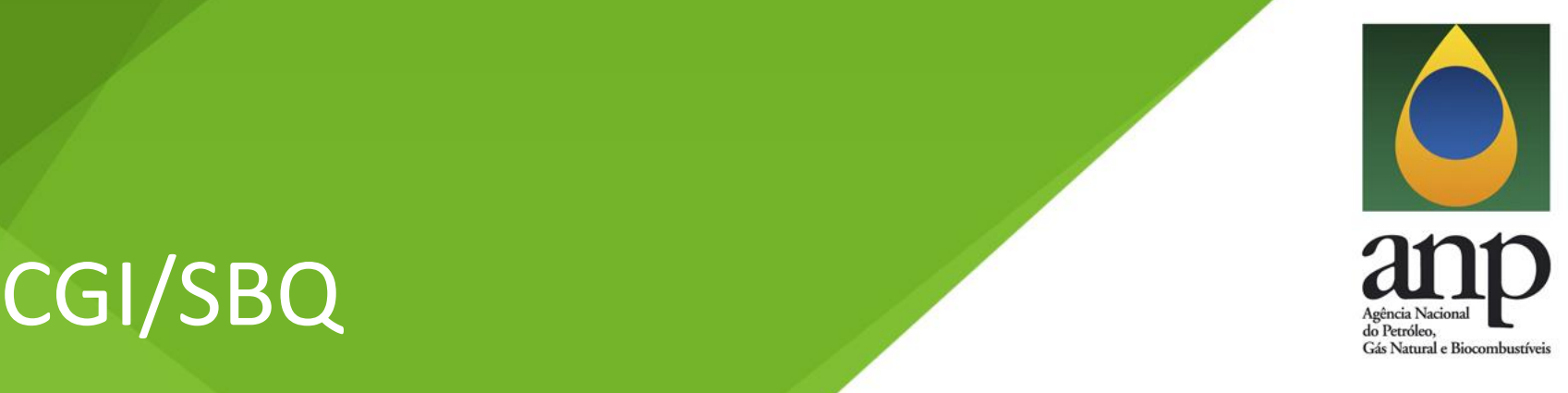

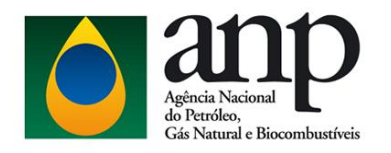

# Automatização Análise de Dados

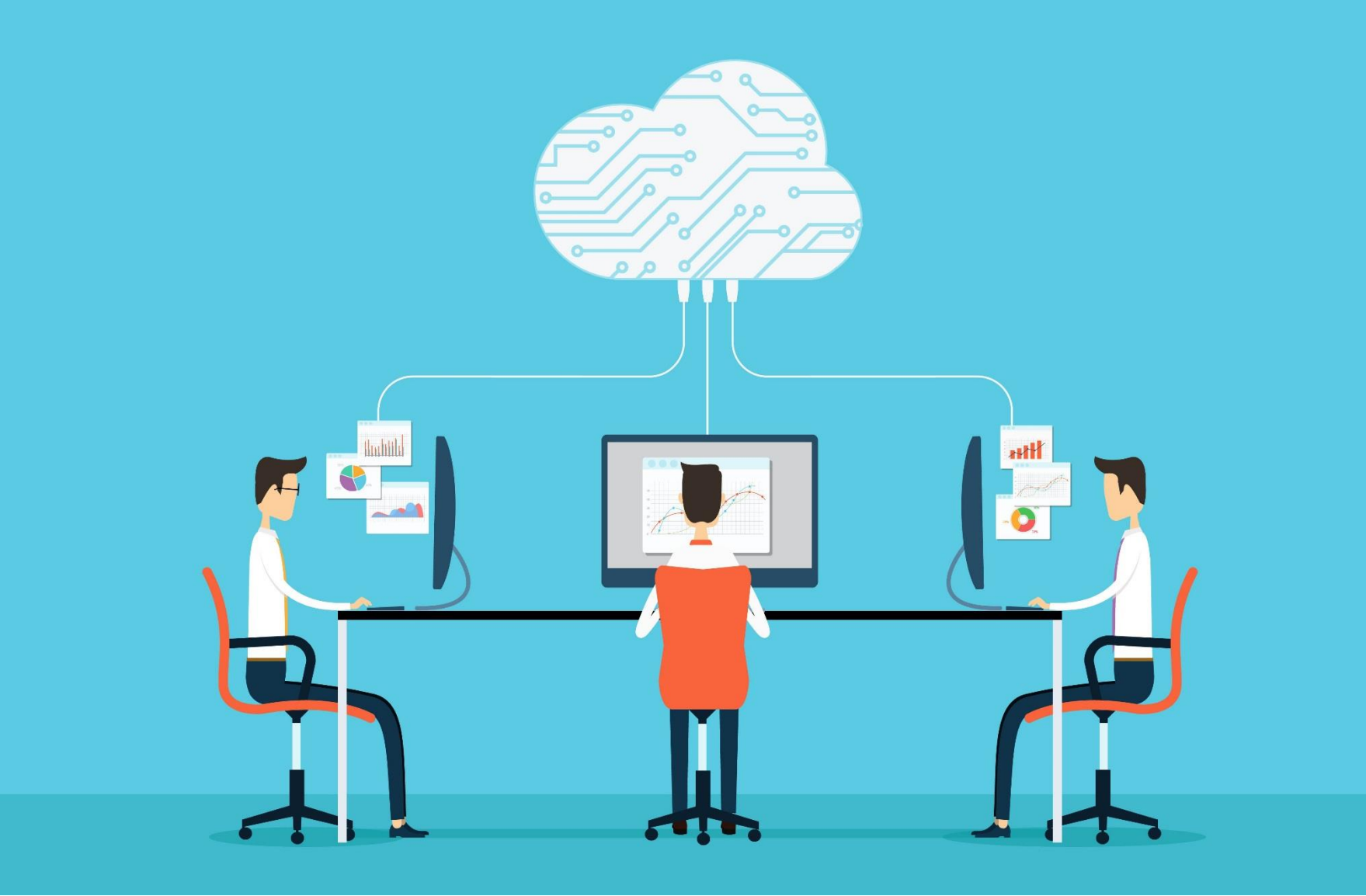

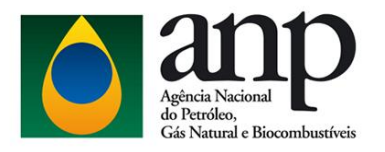

# Forma de Envio Atual

Envio dos dados via e-mail

Planilhas Excel com CQs emitido

Análise de Dados em Excel

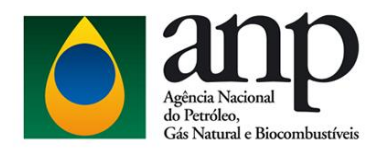

# Nova lógica de envio

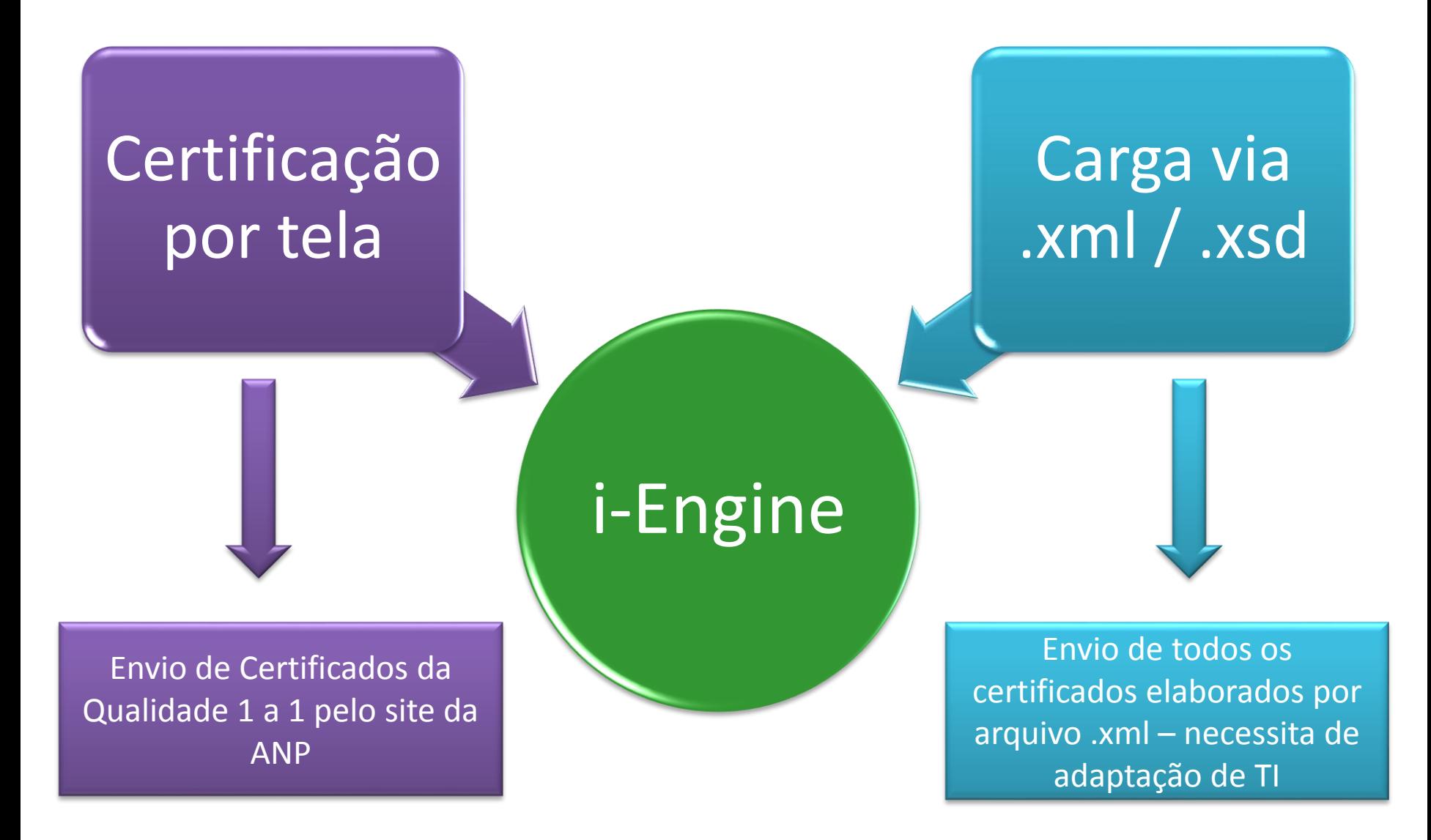

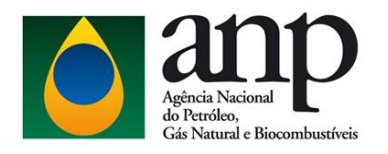

# Resultados esperados

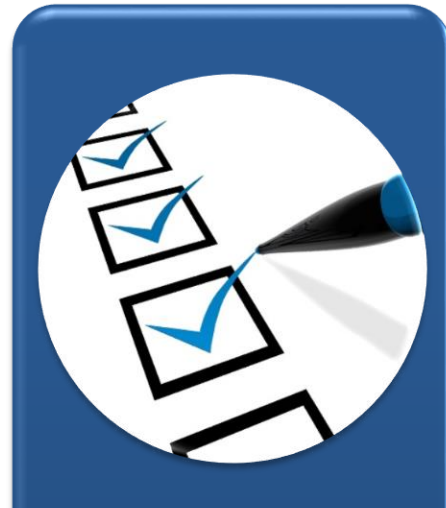

**Simplificar** os regulamentos envolvidos, de forma a facilitar o entendimento pelos agentes econômicos

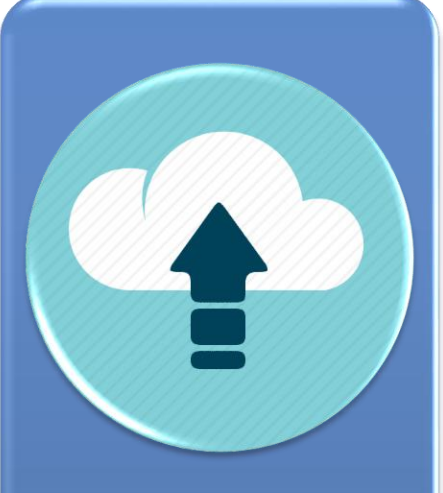

**Otimizar** a etapa de envio dos dados, do ponto de vista do agente regulado, com baixo custo regulatório, ou até mesmo sem custo adicional.

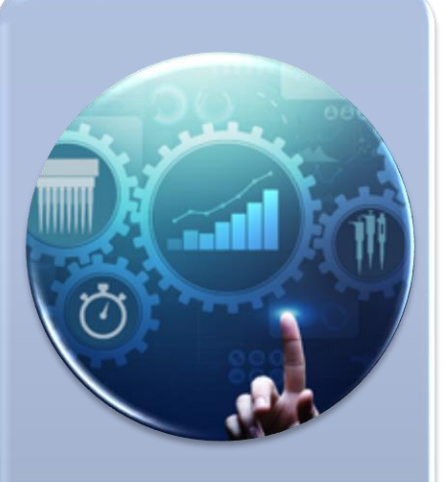

**Automatizar** etapa lenta do processo visando aumentar a eficiência do processo de monitoramento dos dados da qualidade.

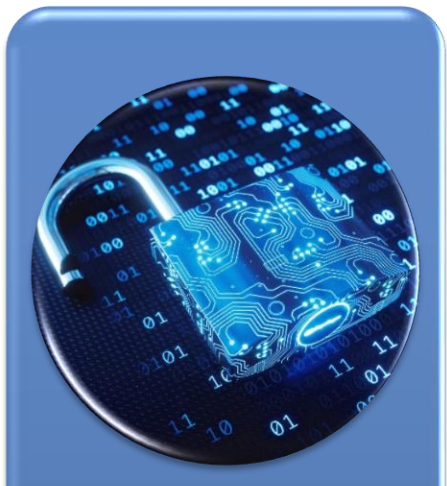

**Aumentar** a segurança da informação recebida pela ANP.

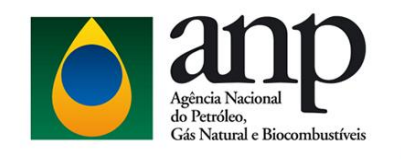

# Nova forma de envio via i-Engine

Ter no computador o certificado digital (e-CNPJ)

Site da ANP > Sistemas da ANP > DPP

Solicitar Acesso ao Sistema

Validação do Certificado Digital \*

Solicitação de Nova senha por E-mail

**\* O certificado Digital deve estar instalado na máquina que está sendo usada para Solicitar Acesso ao Sistema no DPP apenas para o primeiro acesso**

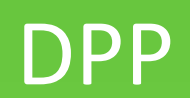

### Processo Eletrônico (SEI) **Fale Conosco** Sistemas da ANP Imprensa Newsletter Legislação PÁGINA INICIAL Transmissão das Reuniões da Diretoria Colegiada REFERÊNCIA PARA PRECIFICAÇÃO Royalties e outras **DE COMBUSTÍVEIS** participações Consultas e audiências Informações atualizadas semanalmente. públicas **ATUAÇÃO** Exploração e produção de óleo e Pesquisa, desenvolvimento e inovação SEMANA DE 12 A 18 DE AGOSTO DE 2019. Produção de  $\bullet\bullet\bullet\bullet$

derivados de petróleo e processamento de gás natural

gás

Produção e fornecimento de hincombustíveis

### **RODADA DE LICITAÇÕES**

Saiba mais sobre as licitações de áreas and and continued and and state of the state of the state of the state of the state of the state of the state of the state of the state of the state of the state of the state of the state of the state of the state of the s

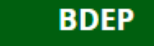

Veja como acessar dados técnicos de <u>a a componente</u>

### **PREÇOS**

Confira preços e acompanhamentos والمحامر والمرابط والمحامرة والمساحة

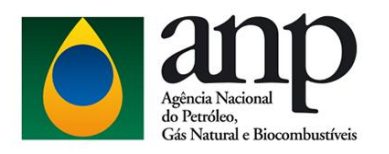

Legislação Glossário | Perguntas frequentes | Fale Conosco | Sistemas da ANP Imprensa

#### **MENU DO USUÁRIO**

Início

Entrar

Esqueci minha Senha

Alterar minha Senha

**CSA** 

Manuais dos Sistemas

#### **CERTIFICADO DIGITAL**

Informações sobre Certificado

#### **CONSULTAS PÚBLICAS**

Produtores de Óleo Lubrificante Básico

Unidade de Pesquisa Credenciada

Empresas Autorizadas - SDL

Autenticar Certificado

Revenda GLP

**Postos Revendedores** 

Certificadoras Credenciadas

Instalação SIMP

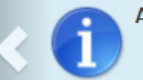

A ANP recomenda a utilização do Internet Explorer e Mozilla Firefox para navegação em seus aplicativos, em função de alguns certificados digitais no padrão brasileiro não estarem totalmente adequados ao Google Chrome.

### **BEM-VINDO À CENTRAL DE SISTEMAS ANP**

Unificação de sistemas, facilitando a localização dos serviços disponíveis. Disponibilização de um conjunto de consultas às informações públicas.

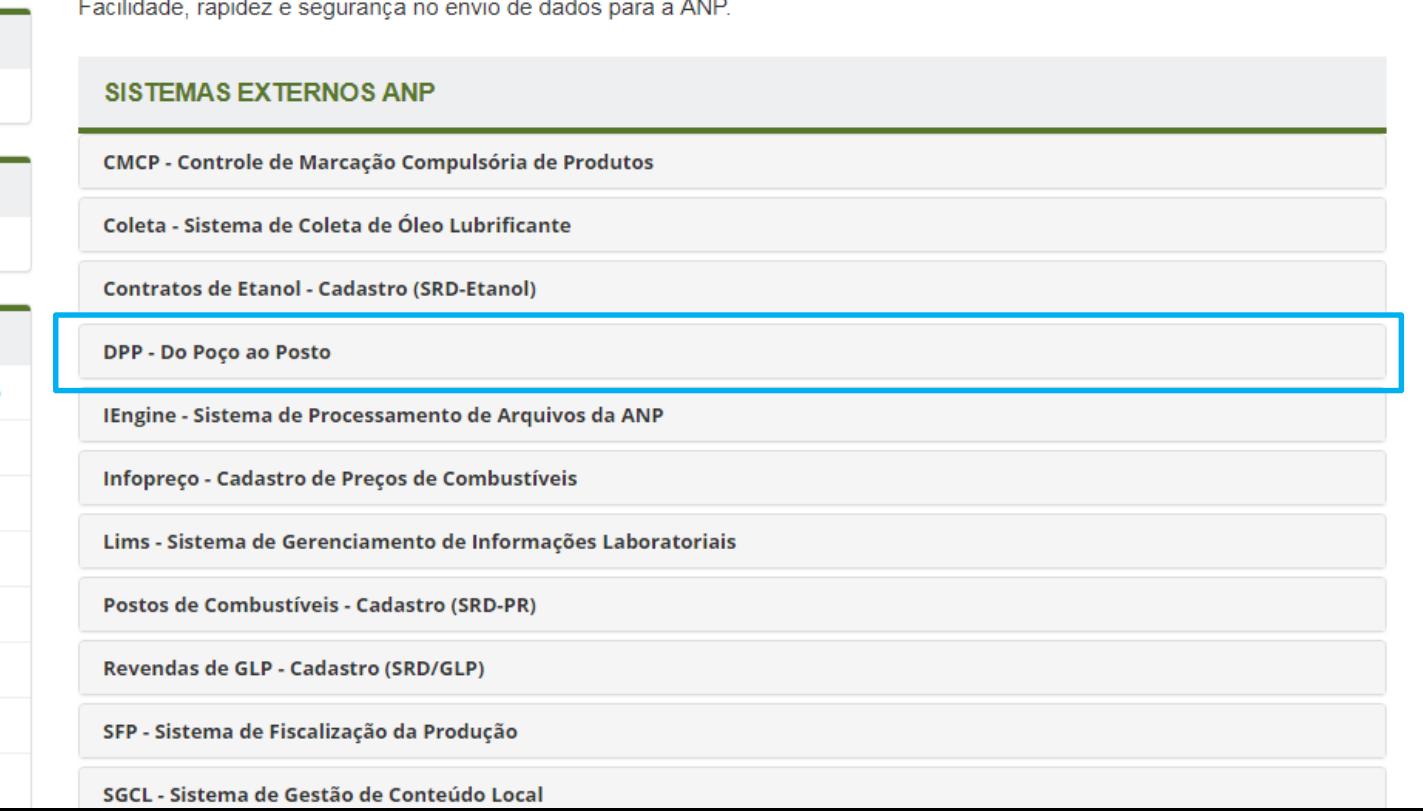

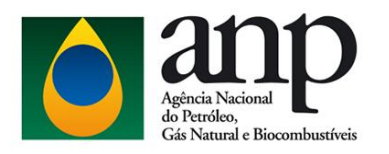

Legislação Glossário | Perguntas frequentes | Fale Conosco | Sistemas da ANP | Imprensa

#### **MENU DO USUÁRIO**

Início

Entrar

Esqueci minha Senha

Alterar minha Senha

**CSA** 

Manuais dos Sistemas

#### **CERTIFICADO DIGITAL**

Informações sobre Certificado

#### **CONSULTAS PÚBLICAS**

Produtores de Óleo Lubrificante Básico

Unidade de Pesquisa Credenciada

Empresas Autorizadas - SDL

Autenticar Certificado

Revenda GLP

Postos Revendedores

Certificadoras Credenciadas

Instalação SIMP

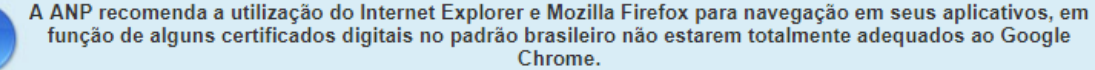

### **BEM-VINDO À CENTRAL DE SISTEMAS ANP**

Unificação de sistemas, facilitando a localização dos serviços disponíveis. Disponibilização de um conjunto de consultas às informações públicas. Facilidade, rapidez e segurança no envio de dados para a ANP.

### **SISTEMAS EXTERNOS ANP**

CMCP - Controle de Marcação Compulsória de Produtos

Coleta - Sistema de Coleta de Óleo Lubrificante

Contratos de Etanol - Cadastro (SRD-Etanol)

DPP - Do Poço ao Posto

î

Sistema para controle da indústria de OG e sua cadeia de produção de petróleo e seus derivados, gás natural e biocombustíveis.

Q<sub>s</sub> Solicitar Acesso ao Sistema

Acessar o Sistema

IEngine - Sistema de Processamento de Arquivos da ANP

Infopreço - Cadastro de Preços de Combustíveis

Lims - Sistema de Gerenciamento de Informações Laboratoriais

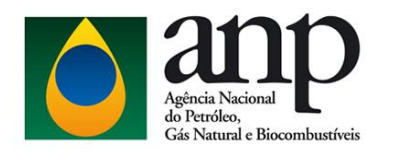

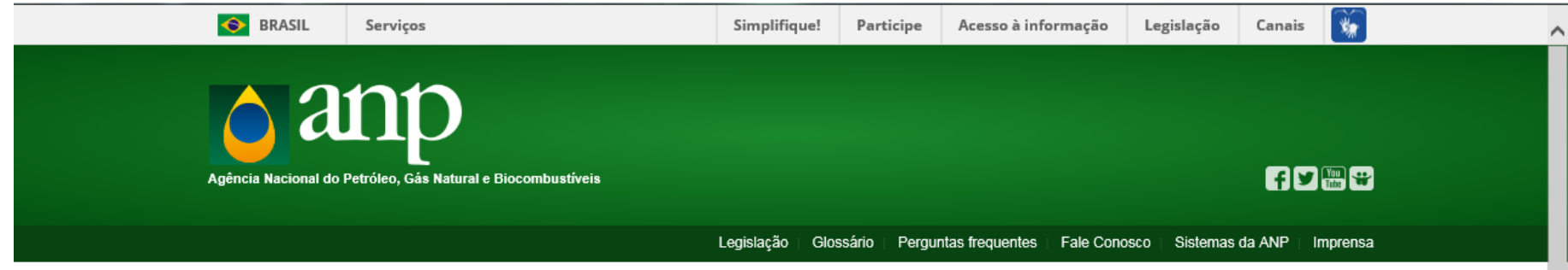

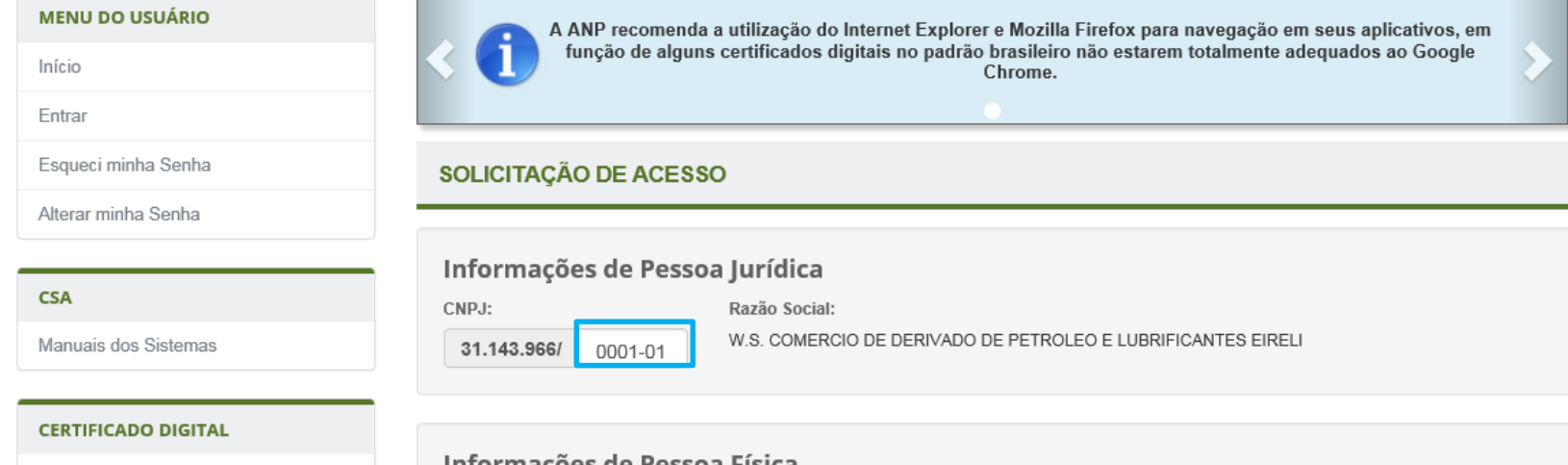

**CONSULTAS PÚBLICAS** 

Informações sobre Certificado

Informações de Pessoa Física

Informe o seu CPF e selecione "Ok", para prosseguir com a Solicitação de Acesso. Um mesmo CPF pode solicitar acesso para mais de um CNPJ. Foi estabelecido o limite de 15 CPF's por Solicitação.

Precisa alterar o final do CNPJ caso se esteja utilizando o CNPJ de uma matriz para o cadastro de uma filial com a mesma raiz do CNPJ

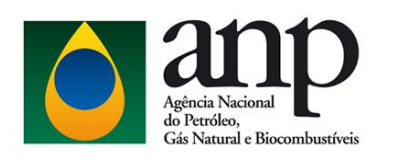

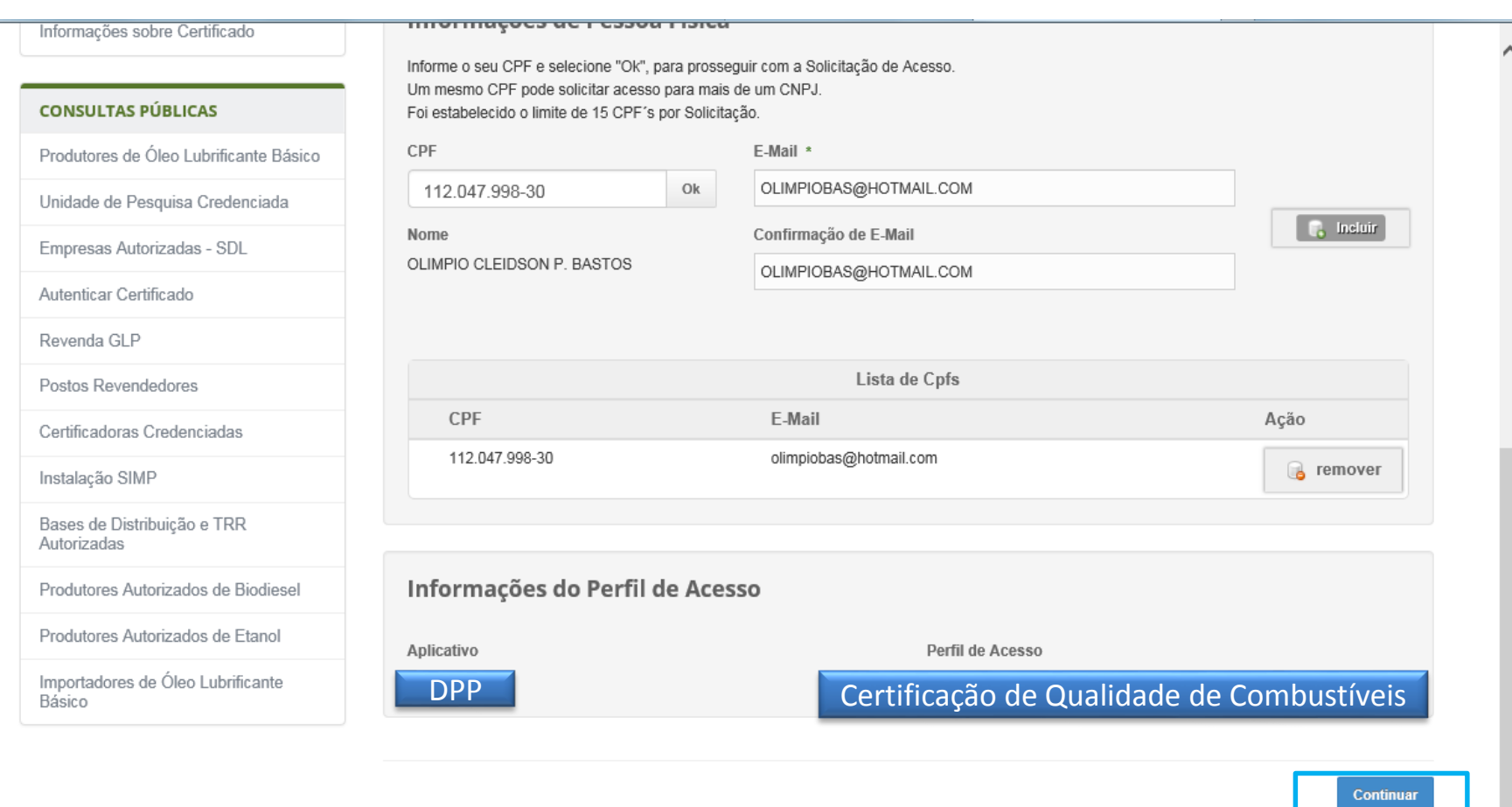

Versão: 4.0.32

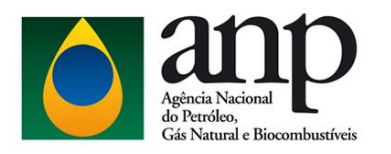

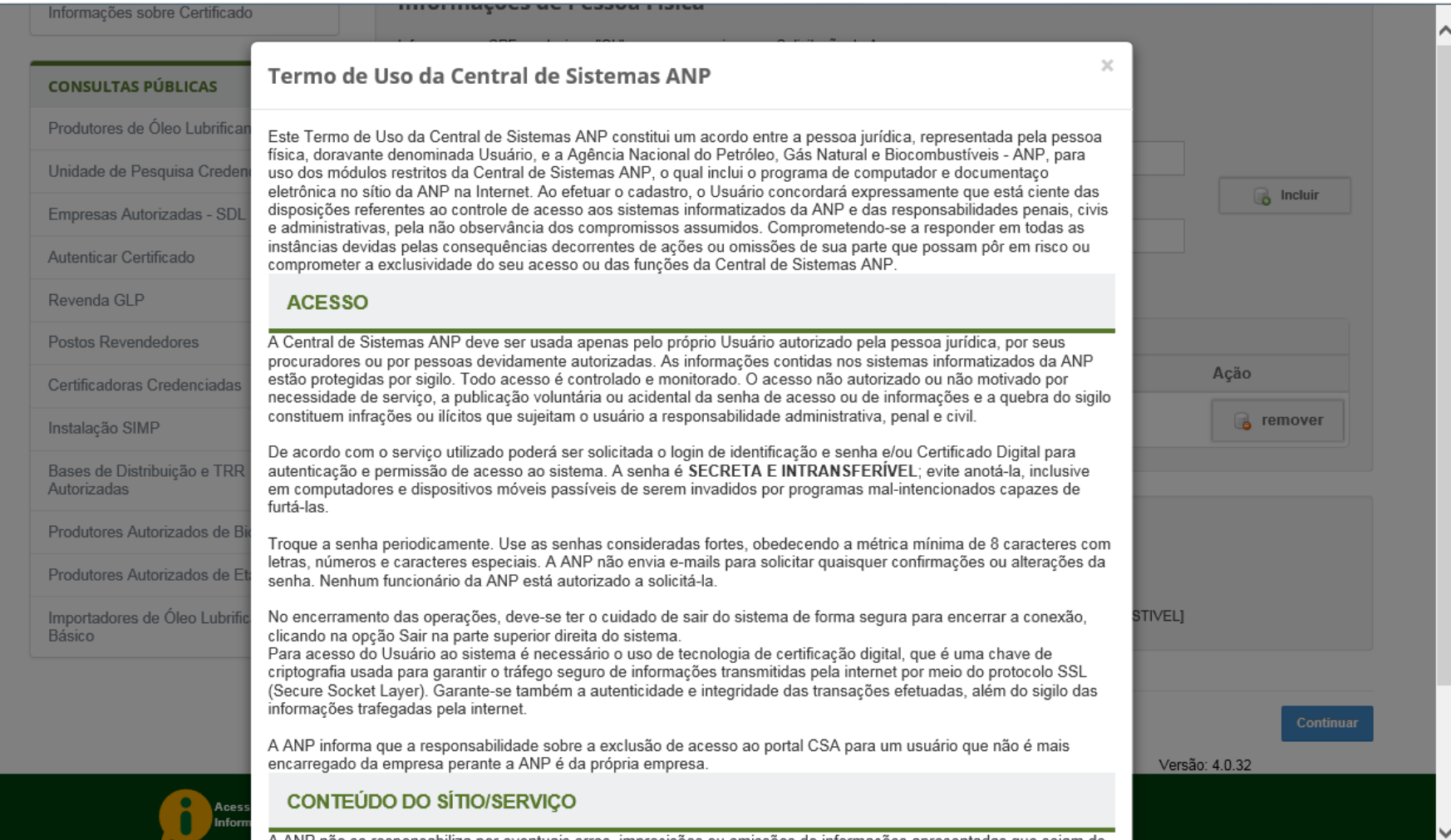

A ANP não se responsabiliza por eventuais erros, imprecisões ou omissões de informações apresentadas que sejam de

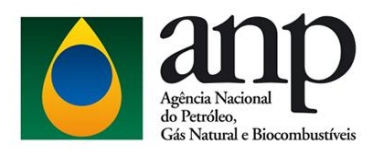

#### Informações sobre Certificad eletrônica no sítio da ANP na Internet. Ao efetuar o cadastro, o Usuário concordará expressamente que está ciente das disposições referentes ao controle de acesso aos sistemas informatizados da ANP e das responsabilidades penais, civis e administrativas, pela não observância dos compromissos assumidos. Comprometendo-se a responder em todas as instâncias devidas pelas conseguências decorrentes de ações ou omissões de sua parte que possam pôr em risco ou **CONSULTAS PÚBLICAS** comprometer a exclusividade do seu acesso ou das funções da Central de Sistemas ANP. Produtores de Óleo Lubrificar **ACESSO** A Central de Sistemas ANP deve ser usada apenas pelo próprio Usuário autorizado pela pessoa jurídica, por seus Unidade de Pesquisa Creden procuradores ou por pessoas devidamente autorizadas. As informações contidas nos sistemas informatizados da ANP  $\bigcirc$  Incluir estão protegidas por sigilo. Todo acesso é controlado e monitorado. O acesso não autorizado ou não motivado por Empresas Autorizadas - SDL necessidade de serviço, a publicação voluntária ou acidental da senha de acesso ou de informações e a quebra do sigilo constituem infrações ou ilícitos que sujeitam o usuário a responsabilidade administrativa, penal e civil. Autenticar Certificado De acordo com o serviço utilizado poderá ser solicitada o login de identificação e senha e/ou Certificado Digital para autenticação e permissão de acesso ao sistema. A senha é SECRETA E INTRANSFERÍVEL: evite anotá-la, inclusive Revenda GLP em computadores e dispositivos móveis passíveis de serem invadidos por programas mal-intencionados capazes de furtá-las. **Postos Revendedores** Troque a senha periodicamente. Use as senhas consideradas fortes, obedecendo a métrica mínima de 8 caracteres com Ação Certificadoras Credenciadas letras, números e caracteres especiais. A ANP não envia e-mails para solicitar quaisquer confirmações ou alterações da senha. Nenhum funcionário da ANP está autorizado a solicitá-la. **B** remover Instalação SIMP No encerramento das operações, deve-se ter o cuidado de sair do sistema de forma segura para encerrar a conexão, clicando na opção Sair na parte superior direita do sistema. Bases de Distribuição e TRR Para acesso do Usuário ao sistema é necessário o uso de tecnologia de certificação digital, que é uma chave de Autorizadas criptografia usada para garantir o tráfego seguro de informações transmitidas pela internet por meio do protocolo SSL (Secure Socket Layer). Garante-se também a autenticidade e integridade das transações efetuadas, além do sigilo das Produtores Autorizados de Bi informações trafegadas pela internet. A ANP informa que a responsabilidade sobre a exclusão de acesso ao portal CSA para um usuário que não é mais Produtores Autorizados de E encarregado da empresa perante a ANP é da própria empresa. Importadores de Óleo Lubrific **STIVEL]** CONTEÚDO DO SÍTIO/SERVICO Básico A ANP não se responsabiliza por eventuais erros, imprecisões ou omissões de informações apresentadas que sejam de responsabilidade de terceiros ou ofertados por meio de outros sítios. A ANP não se responsabiliza por eventuais danos decorrentes a terceiros causados por falhas de acesso, indisponibilidade ou oferta deste sítio/serviço. A qualquer momento, a ANP se reserva o direito de alterar as informações contidas neste sítio. Versão: 4.0.32 Concordar e Enviar Solicitação de Acesso Não Concordo

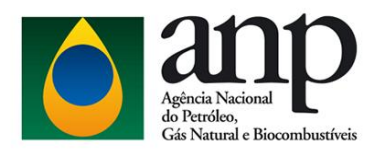

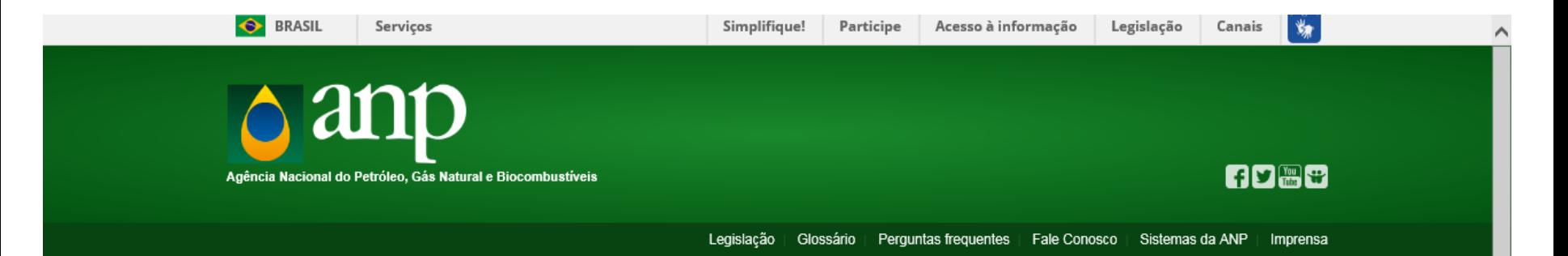

#### **MENU DO USUÁRIO**

Início

Entrar

Esqueci minha Senha

Alterar minha Senha

#### **CSA**

Manuais dos Sistemas

#### **CERTIFICADO DIGITAL**

Informações sobre Certificado

#### **CONSULTAS PÚBLICAS**

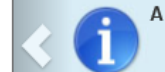

ANP recomenda a utilização do Internet Explorer e Mozilla Firefox para navegação em seus aplicativos, em função de alguns certificados digitais no padrão brasileiro não estarem totalmente adequados ao Google Chrome.

### SOLICITAÇÃO DE ACESSO

### Solicitação de Acesso Enviada

Sua solicitação de acesso foi enviada para ANP com sucesso! Aguarde instruções no email informado. O recebimento do email poderá demorar alguns minutos. Caso não receba o email de acesso, verifique a sua caixa de spam.

É necessário acessar o e-mail e clicar no link para inserir uma senha de acesso ao sistema em até 3 dias.

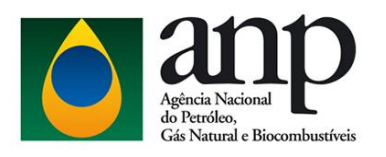

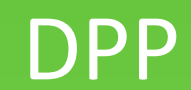

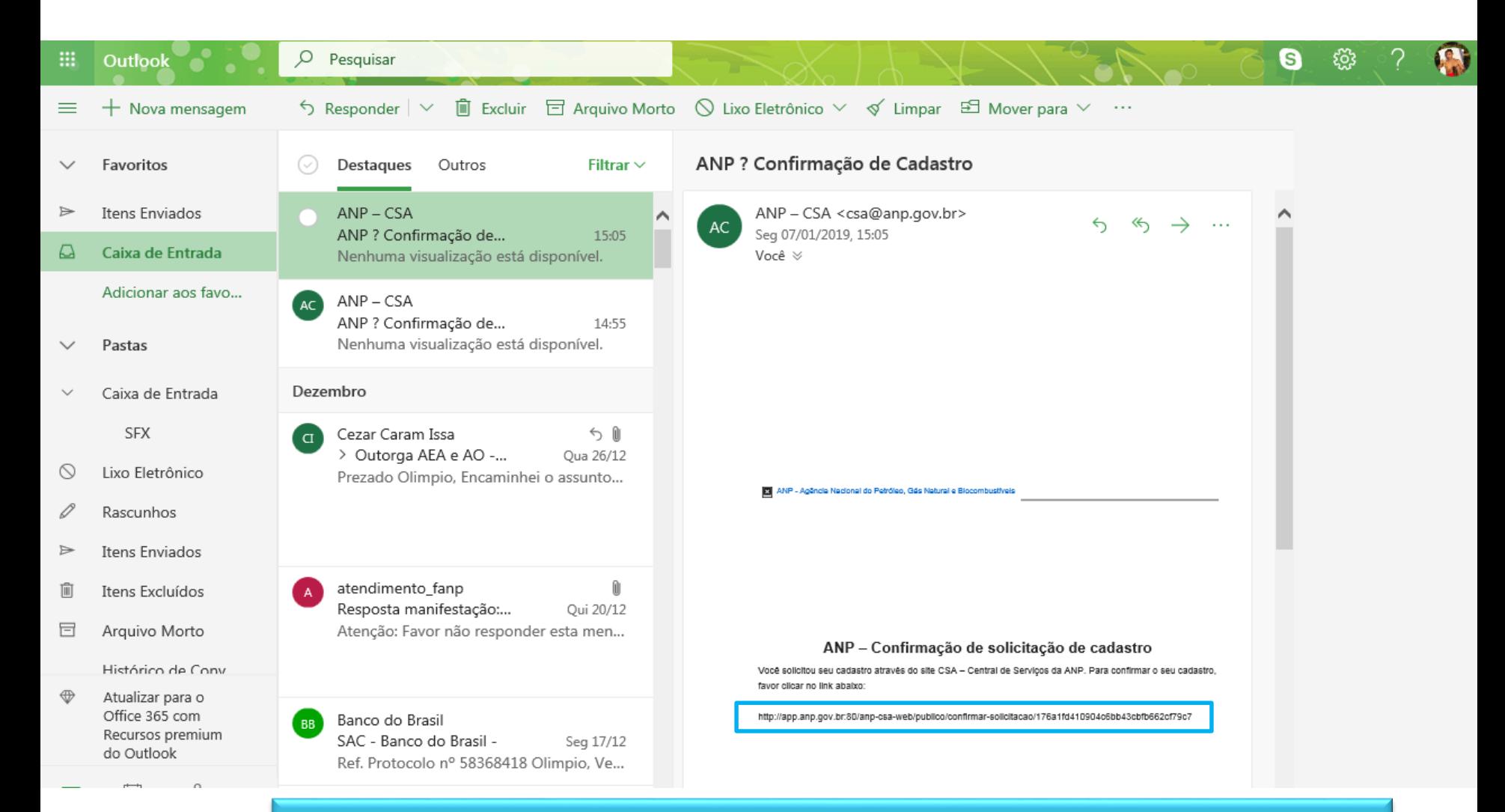

Se você já for cadastrado no DPP, ele apenas envia um e-mail confirmando o cadastro no perfil de Certificação da Qualidade de Combustíveis

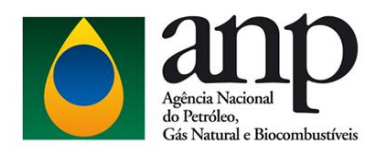

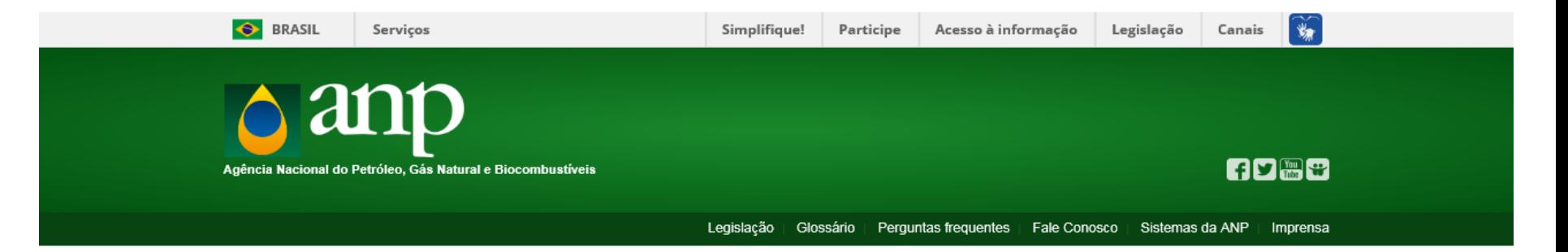

**MENU DO USUÁRIO** A ANP recomenda a utilização do Internet Explorer e Mozilla Firefox para navegação em seus aplicativos, em função de alguns certificados digitais no padrão brasileiro não estarem totalmente adequados ao Google Início Chrome. Entrar Esqueci minha Senha SOLICITAÇÃO DE ACESSO

### Ativação de Acesso

Para concluir seu cadastro, informe uma nova senha para acesso aos sistemas ANP.

Manuais dos Sistemas

Alterar minha Senha

**CSA** 

#### **CERTIFICADO DIGITAL**

Informações sobre Certificado

#### **CONSULTAS PÚBLICAS**

#### Senha:

Confirmação da Senha:

Confirmar

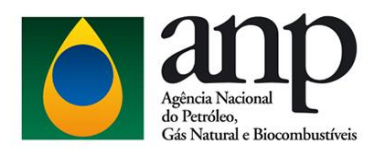

Legislação Glossário | Perguntas frequentes | Fale Conosco | Sistemas da ANP | Imprensa

#### **MENU DO USUÁRIO**

Início

Entrar

Esqueci minha Senha

Alterar minha Senha

**CSA** 

Manuais dos Sistemas

#### **CERTIFICADO DIGITAL**

Informações sobre Certificado

#### **CONSULTAS PÚBLICAS**

Produtores de Óleo Lubrificante Básico

Unidade de Pesquisa Credenciada

Empresas Autorizadas - SDL

Autenticar Certificado

Revenda GLP

Postos Revendedores

Certificadoras Credenciadas

Instalação SIMP

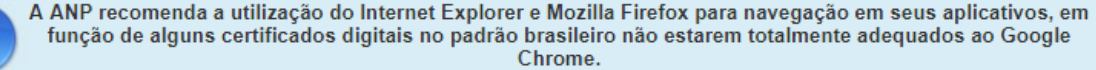

### **BEM-VINDO À CENTRAL DE SISTEMAS ANP**

Unificação de sistemas, facilitando a localização dos serviços disponíveis. Disponibilização de um conjunto de consultas às informações públicas. Facilidade, rapidez e segurança no envio de dados para a ANP.

### **SISTEMAS EXTERNOS ANP**

CMCP - Controle de Marcação Compulsória de Produtos

Coleta - Sistema de Coleta de Óleo Lubrificante

Contratos de Etanol - Cadastro (SRD-Etanol)

DPP - Do Poço ao Posto

Sistema para controle da indústria de OG e sua cadeia de produção de petróleo e seus derivados, gás natural e biocombustíveis.

Q. Solicitar Acesso ao Sistema

Acessar o Sistema

IEngine - Sistema de Processamento de Arquivos da ANP

Infopreço - Cadastro de Preços de Combustíveis

Lims - Sistema de Gerenciamento de Informações Laboratoriais

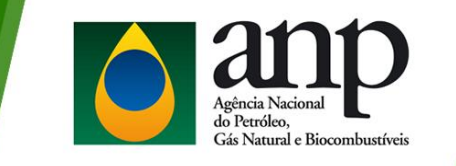

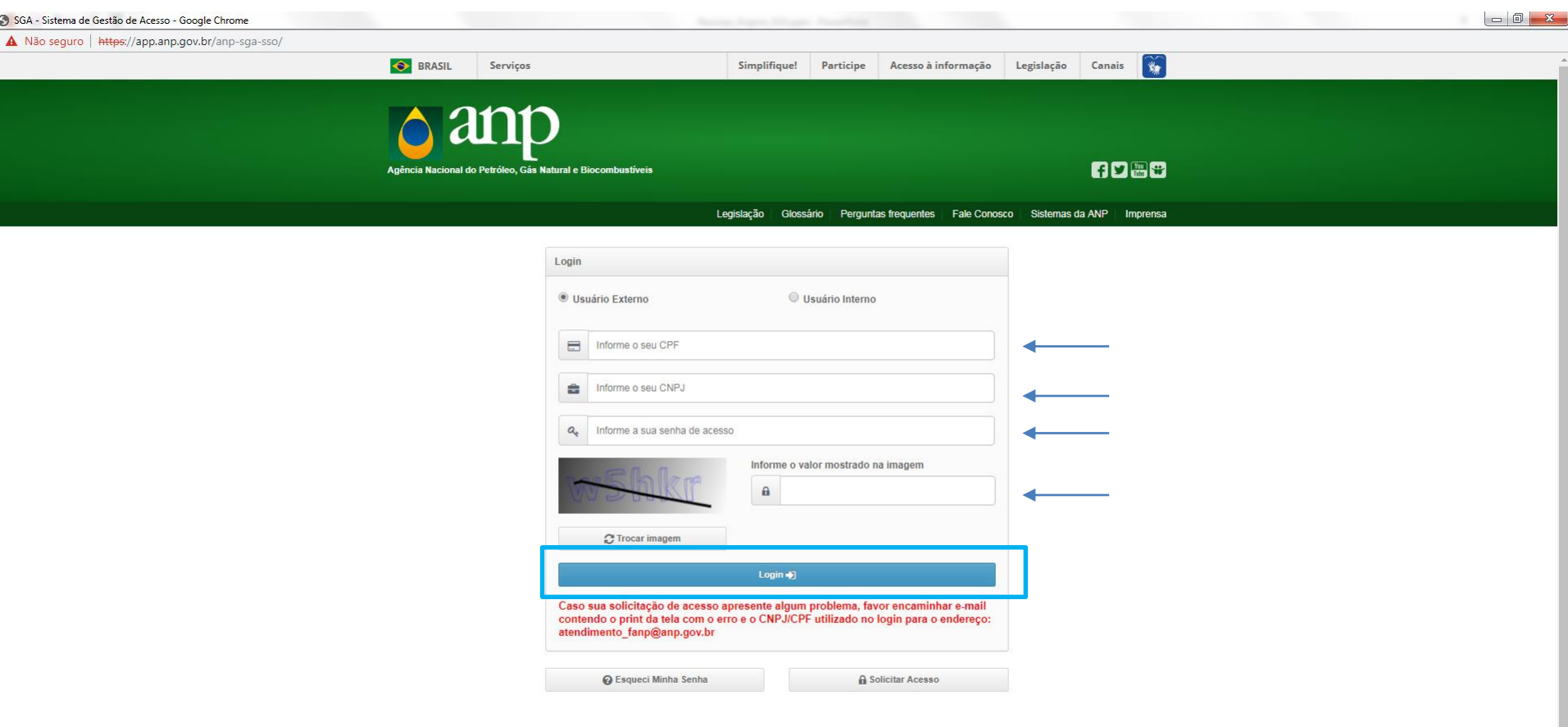

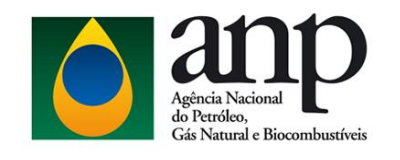

# DPP – Área do Manual / Modelo .xml

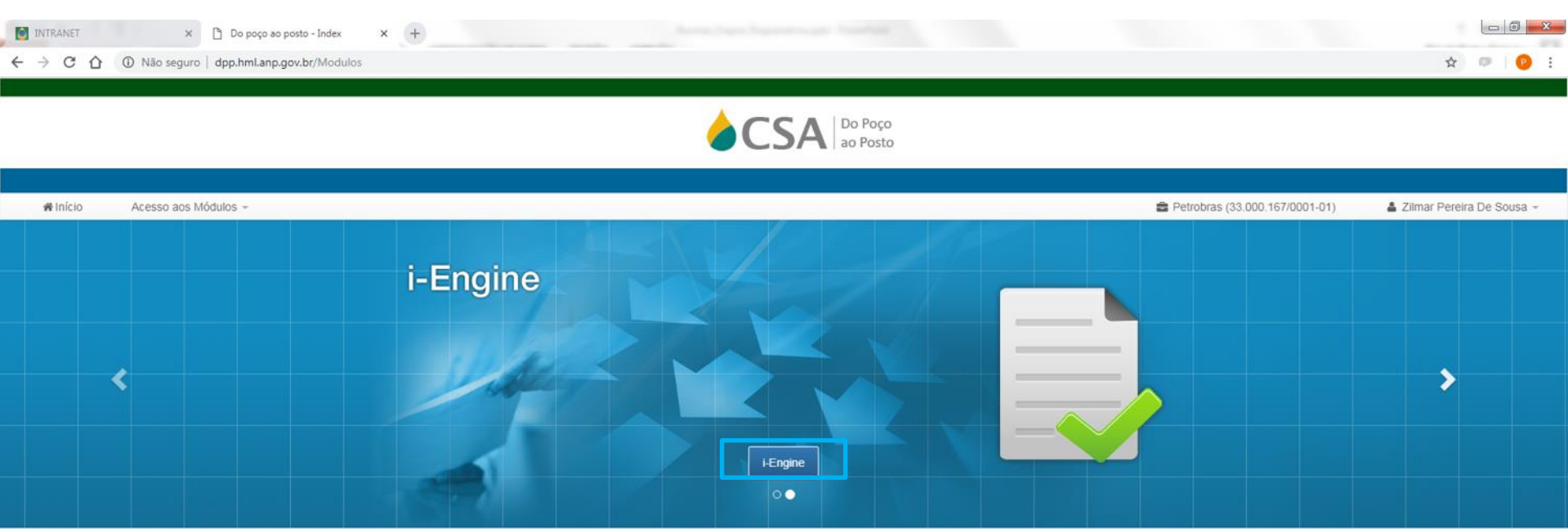

"Este sistema apoia as competências da ANP nas áreas de Upstream e Downstream."

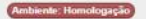

Em caso de dúvidas na utilização do sistemas, entre em contato com o Centro de Relações com o Consumidor da ANP - Telefone 0800 - 970 0267

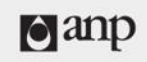

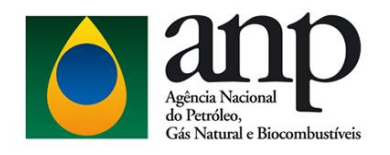

# DPP – Área do Manual / Modelo .xml

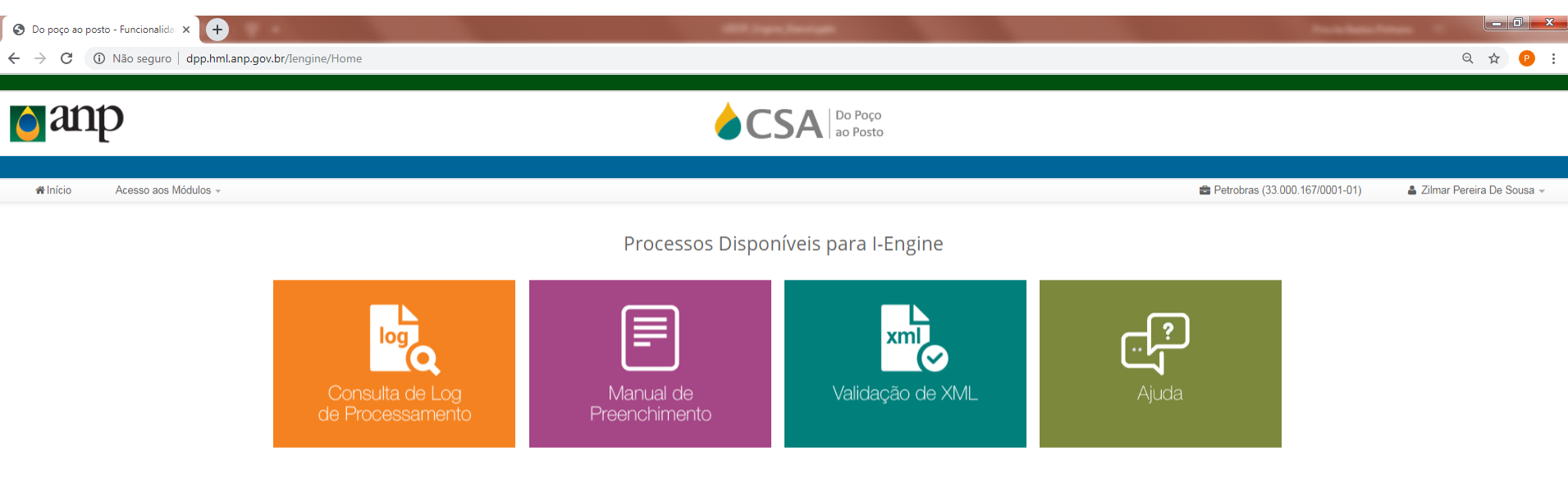

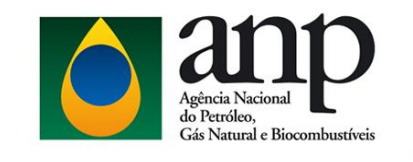

# DPP - Área Dados da Qualidade

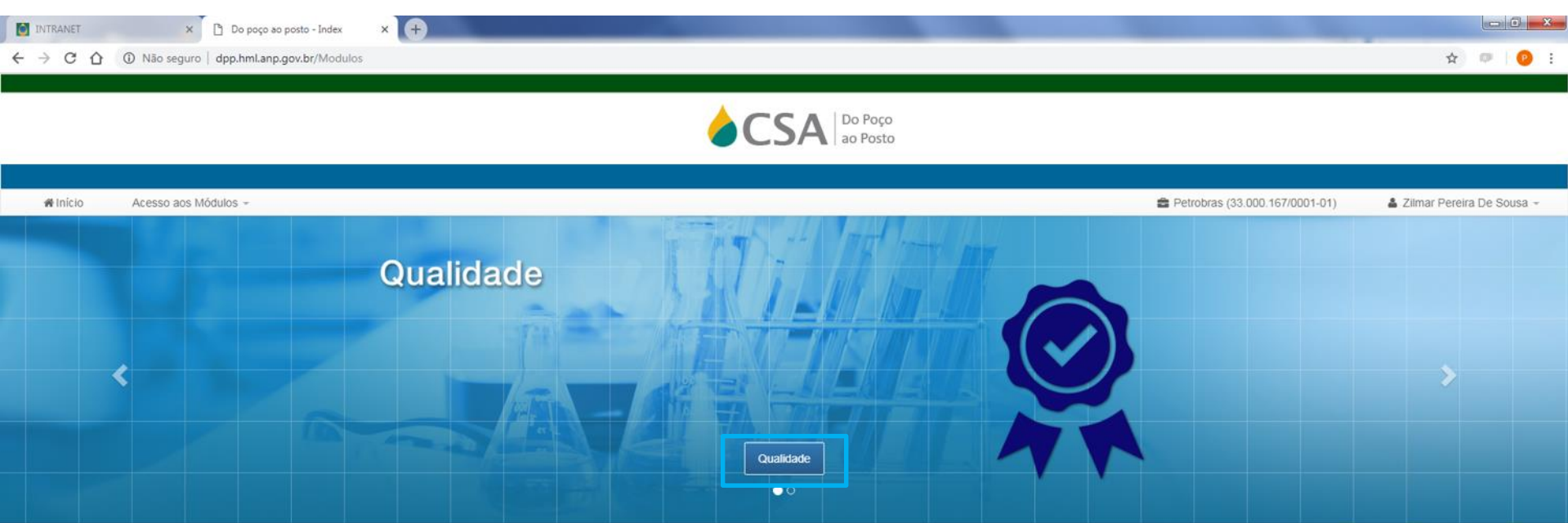

"Este sistema apoia as competências da ANP nas áreas de Upstream e Downstream."

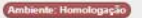

Em caso de dúvidas na utilização do sistemas, entre em contato com o Centro de Relações com o Consumidor da ANP - Telefone 0800 - 970 0267

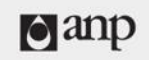

**@2016** Todos direitos reservados Versão: 1.0.6967.29335 Data de Construção: 28/01/2019 16:17

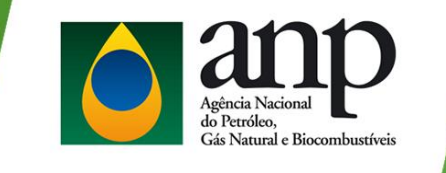

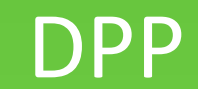

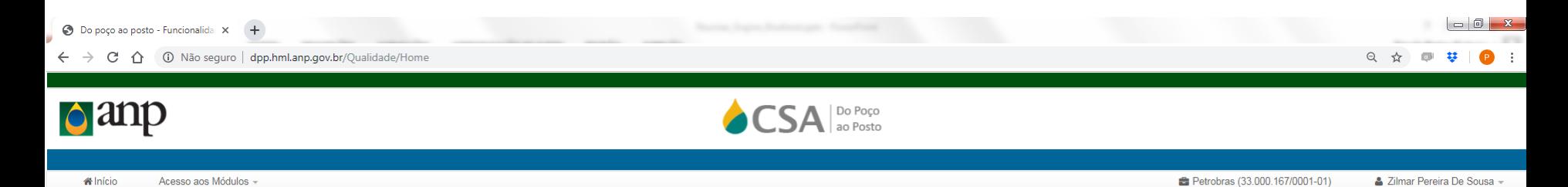

Processos Disponíveis para Qualidade

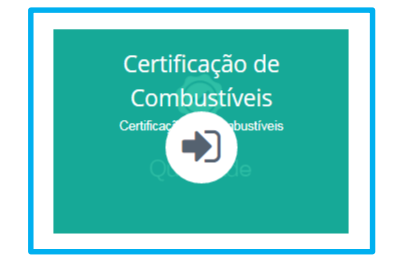

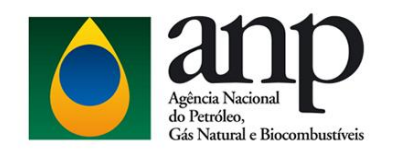

# Tela de Consulta - Inserindo novo CQ

**LISTA DE CARGAS DA QUALIDADE** 

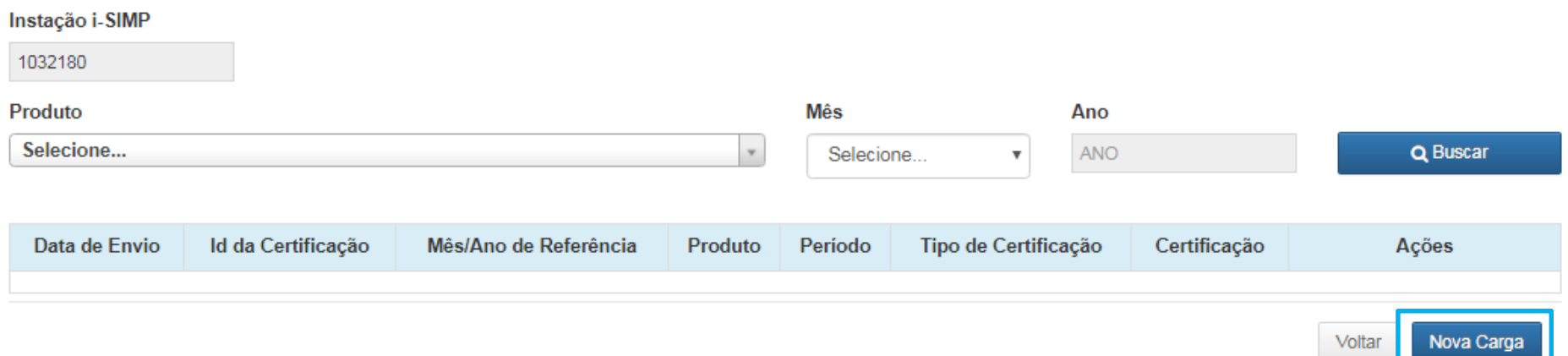

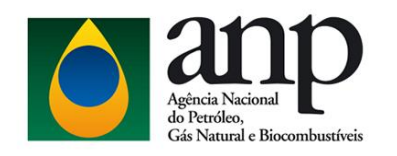

# Nova Carga

### **DADOS GERAIS**

Atenção: Após a confirmação, as três informações selecionadas abaixo não poderão ser alteradas.

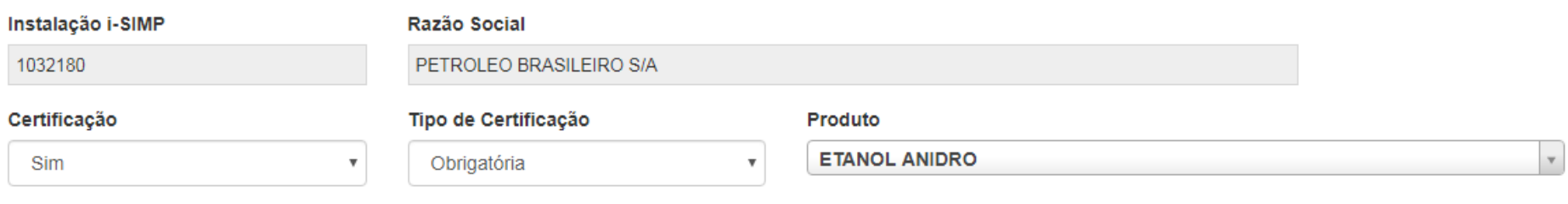

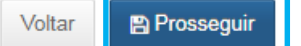

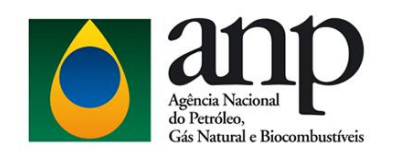

# Tela Inclusão

### **INCLUSÃO CERTIFICAÇÃO**

Dados Gerais e Contato

### Instalação i-SIMP Razão Social 1032180 PETROLEO BRASILEIRO S/A Contato Telefone Ramal Celular E-mail

### Certificação

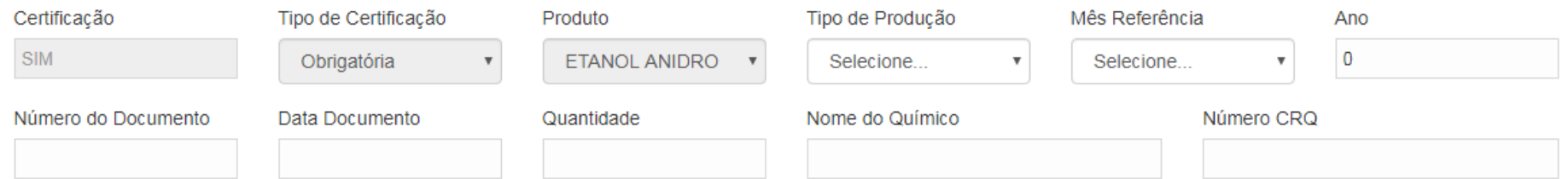

### Tipo de Agente e Transporte

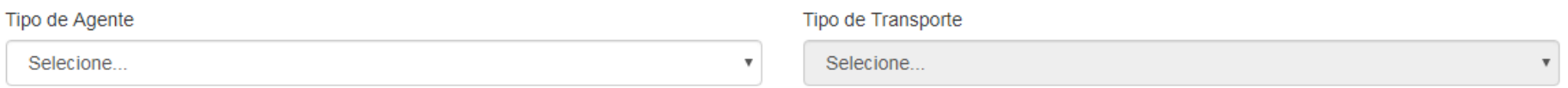

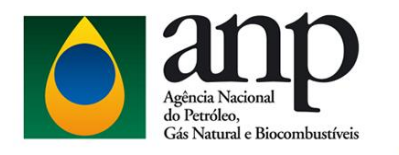

# Tela de Inclusão

### Aditivação

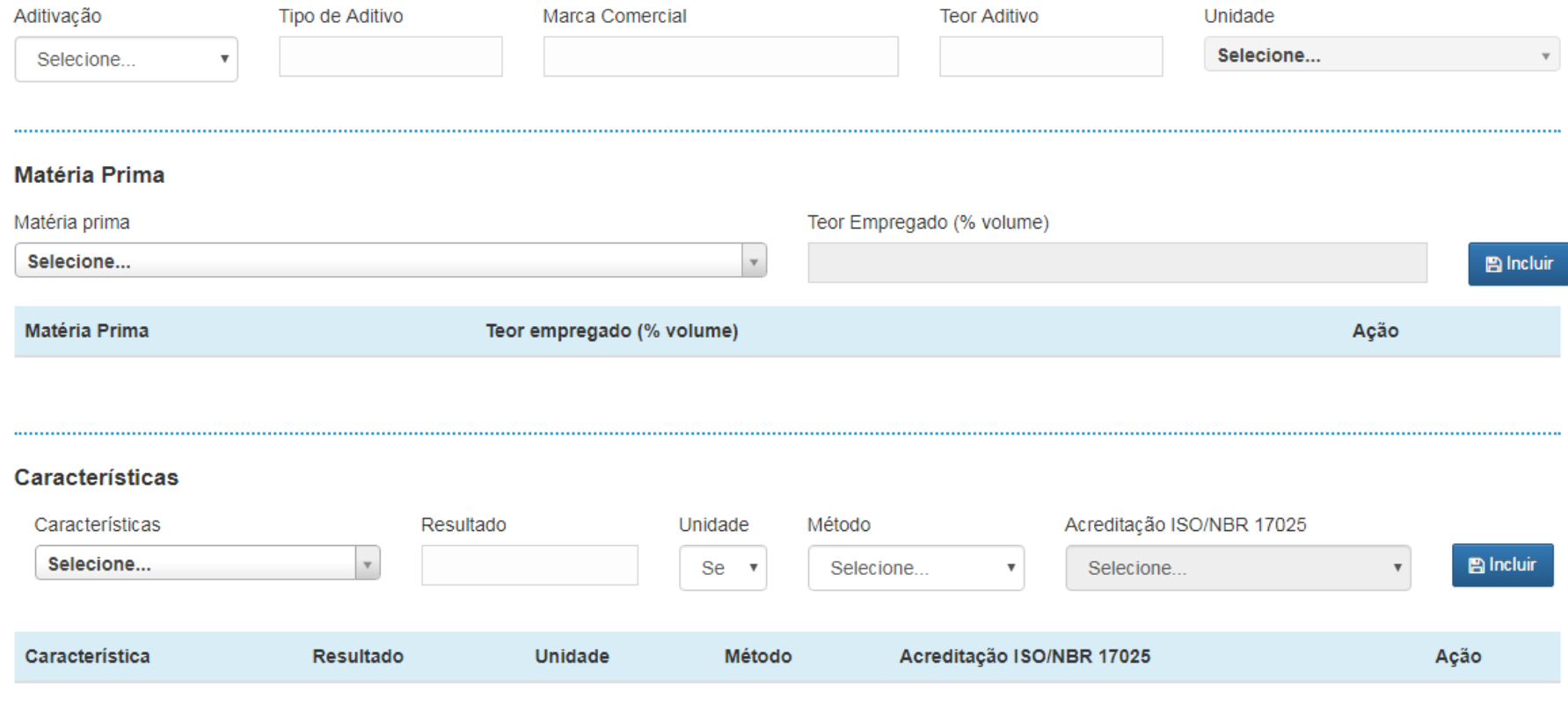

### Observações

......................

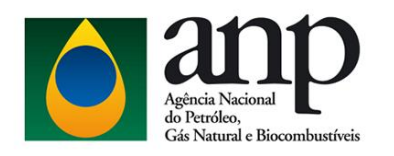

# Tela de Consulta - Buscar

### LISTA DE CARGAS DA QUALIDADE

#### Instação i-SIMP 1032180 Produto Mês Ano Q Buscar **ETANOL HIDRATADO COMUM** ANO  $\mathbf v$ Selecione...  $\boldsymbol{\mathrm{v}}$

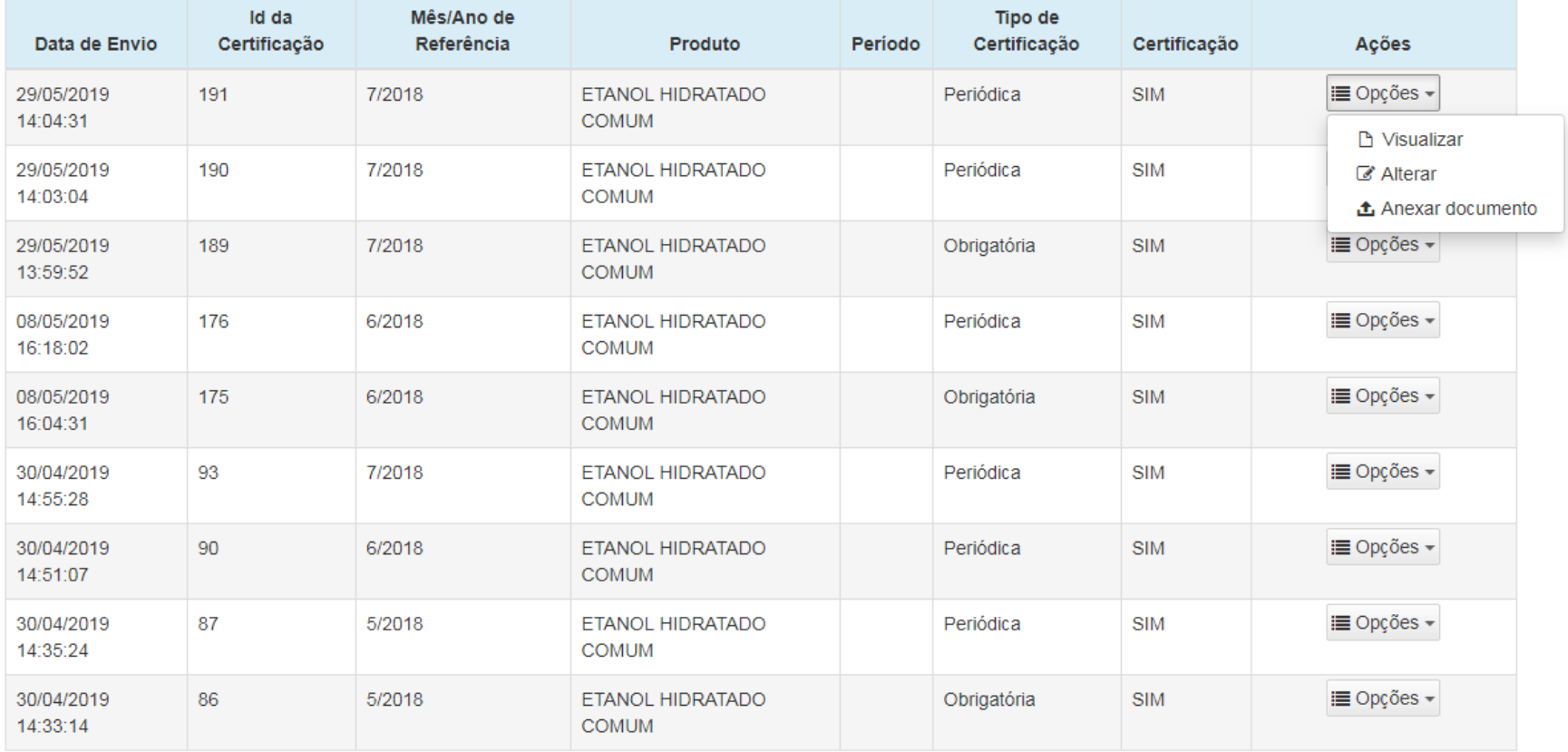

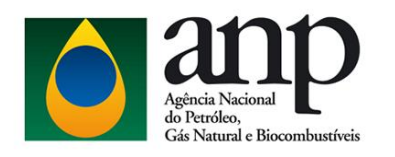

# Tela de Consulta - Opções

### LISTA DE CARGAS DA QUALIDADE

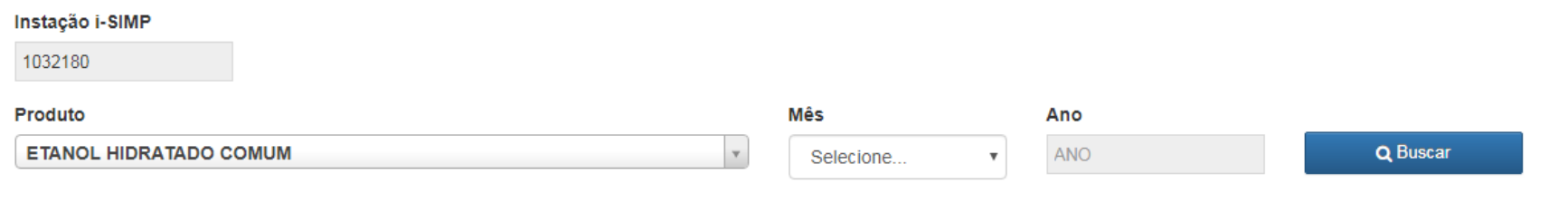

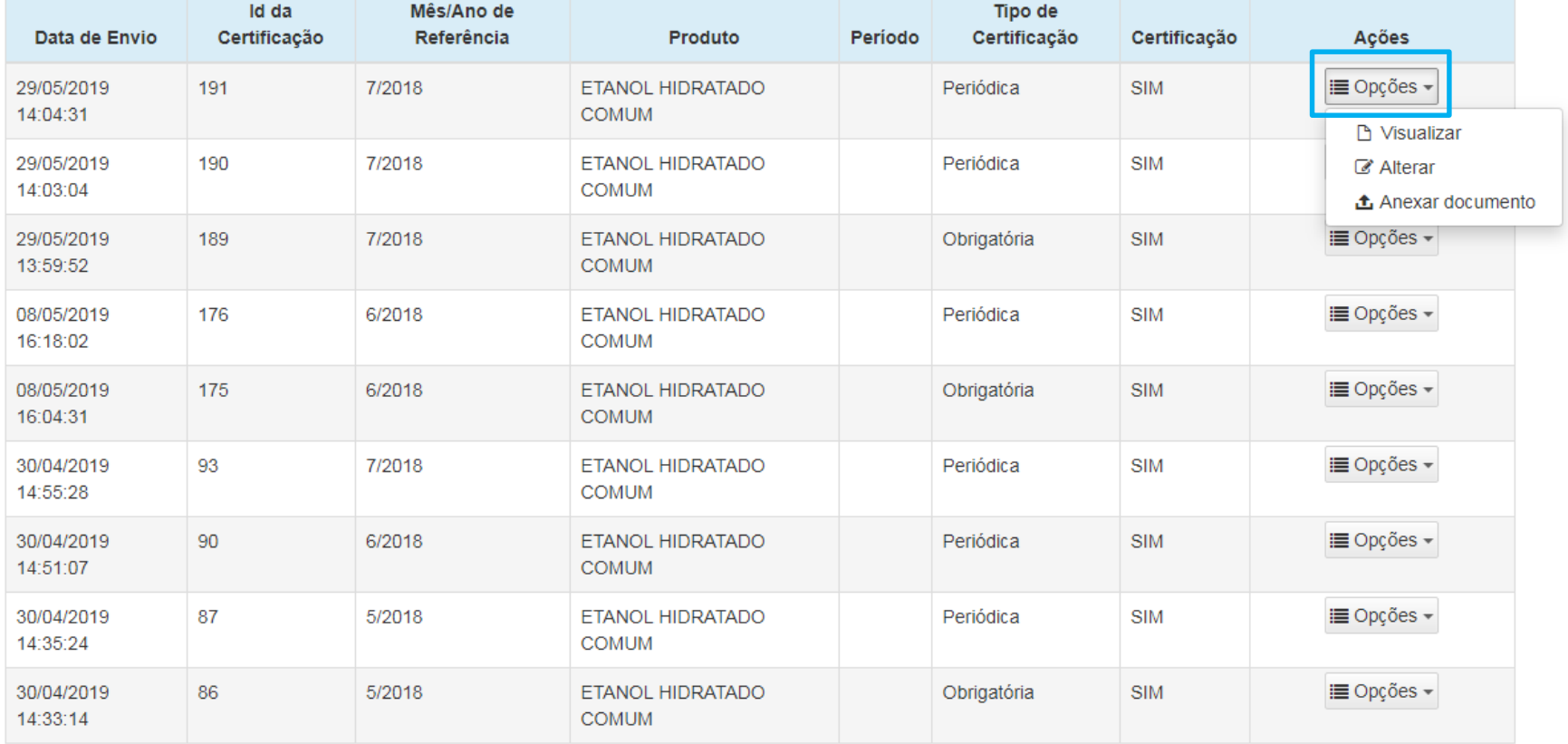

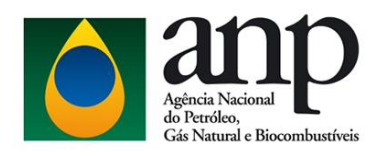

# Tela de Consulta - Visualizar

### LISTA DE CARGAS DA QUALIDADE

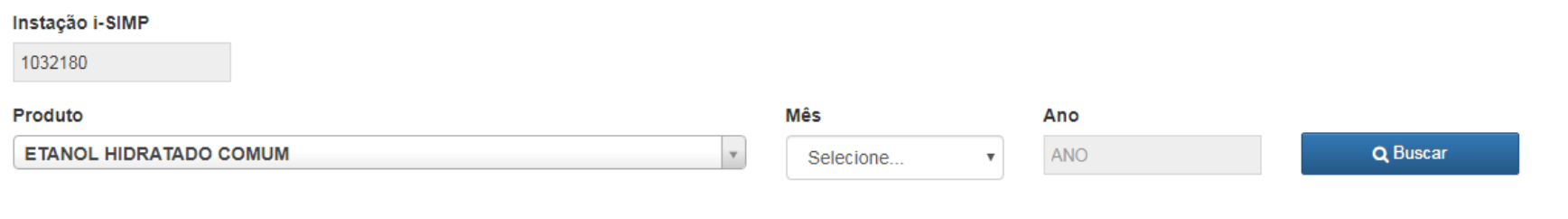

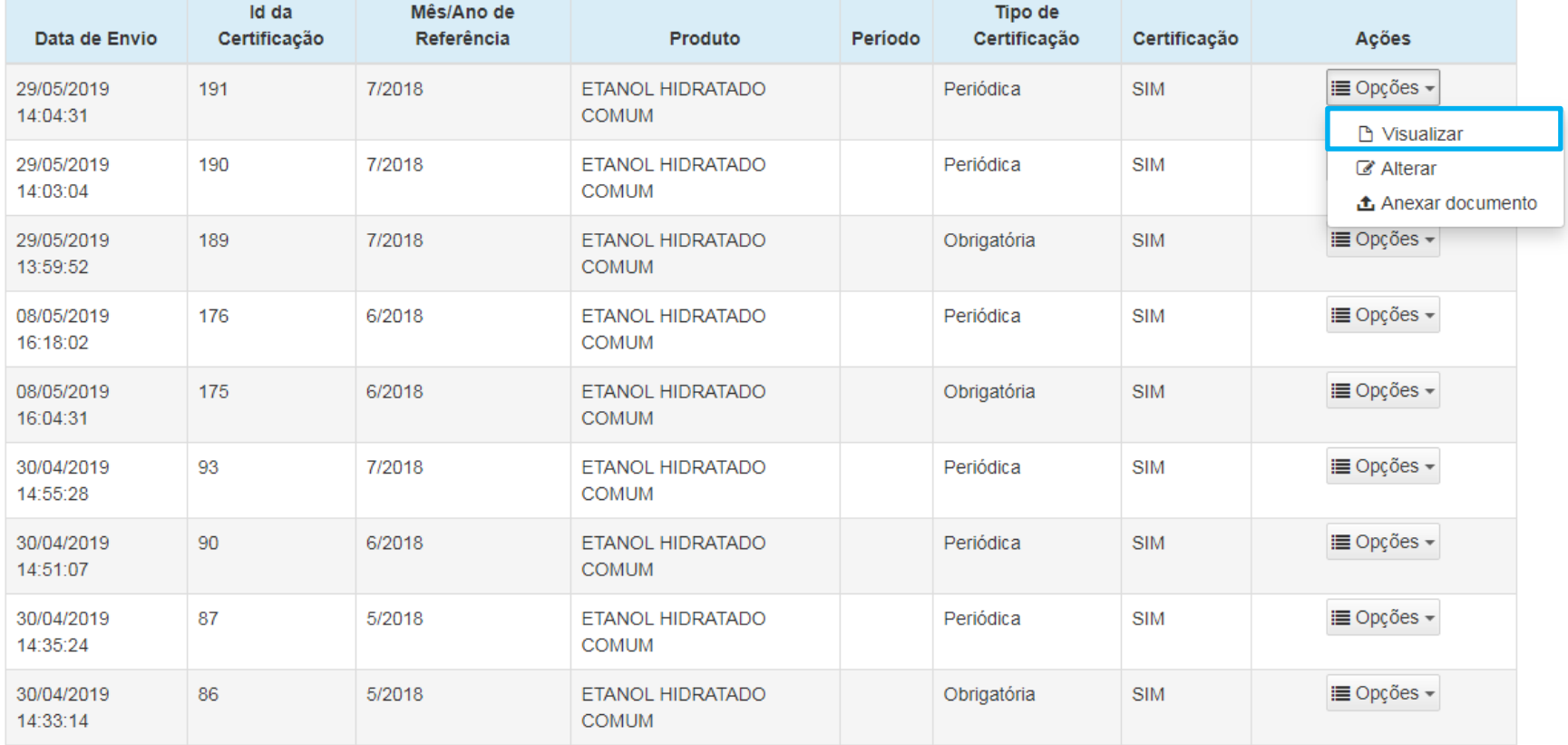

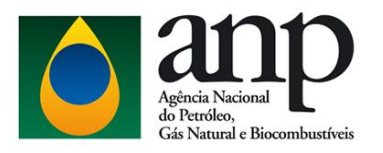

Teor De Enxofre, Máx

ASTM D5453

### Visualizar - Análise Periódica de Enxofre

 $0,3$ 

**Dados Gerais** 

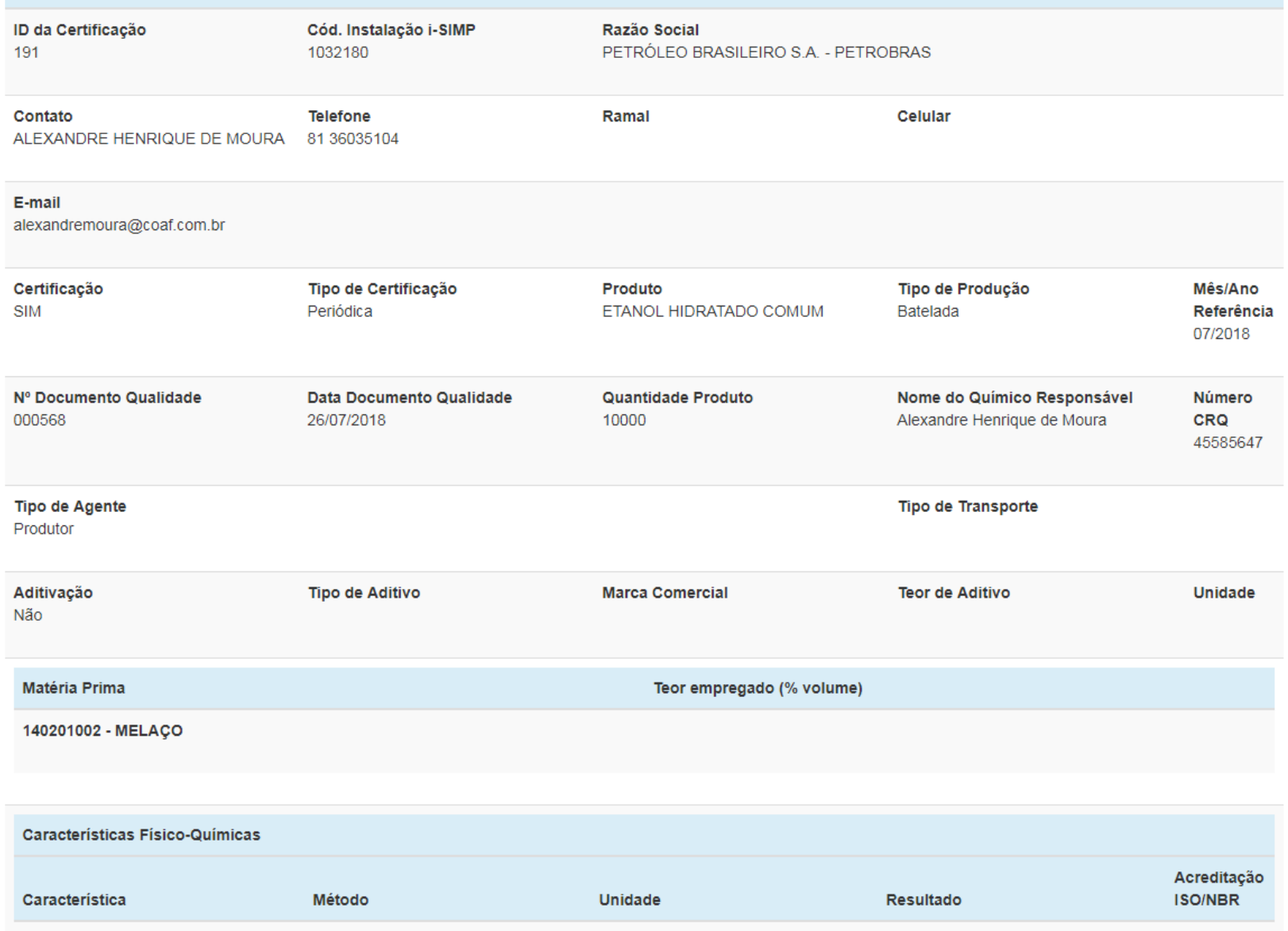

mg/kg

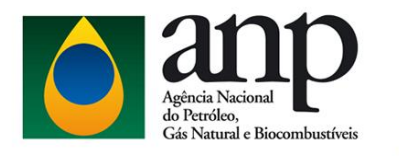

# Visualizar - Análise Periódica EHC

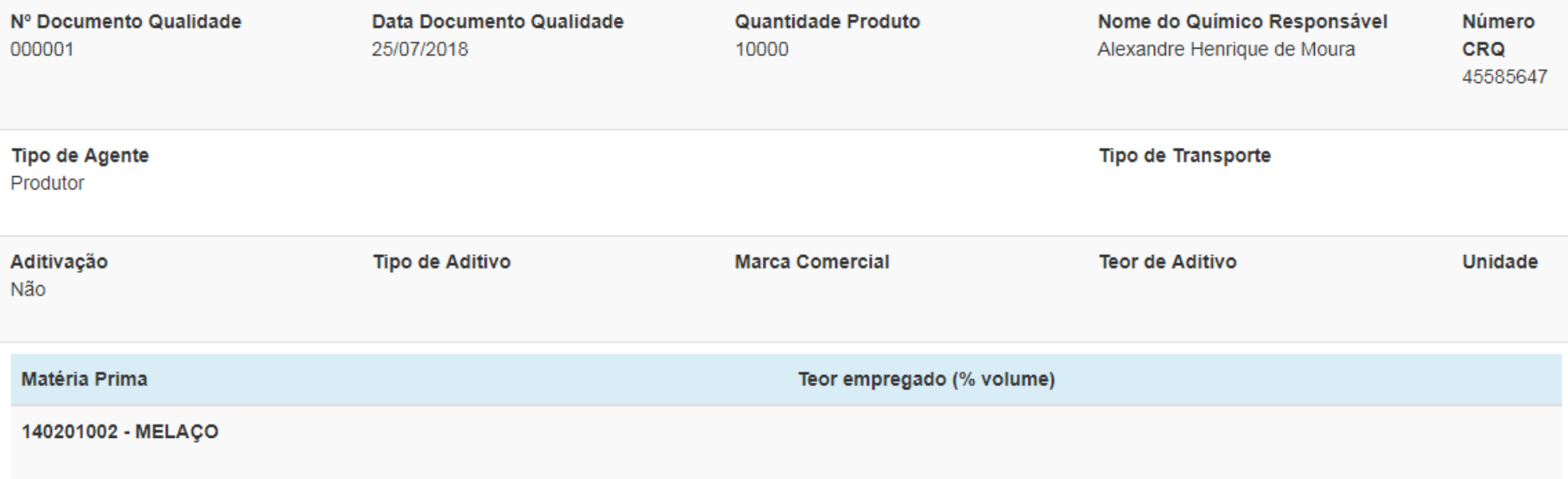

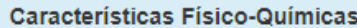

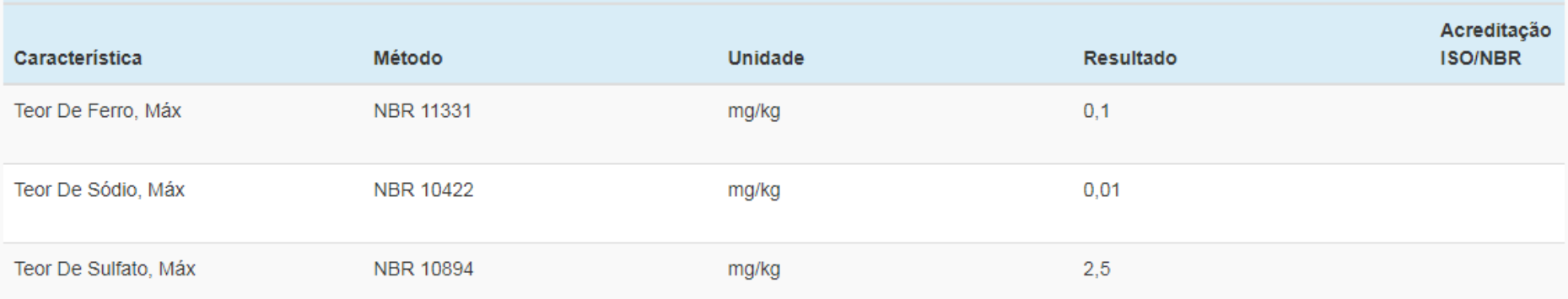

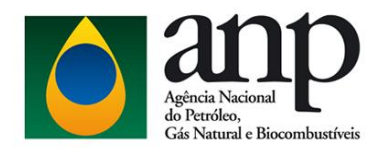

# Visualizar - Análise Obrigatória

Matéria Prima

140201001 - CANA DE AÇÚCAR

Teor empregado (% volume)

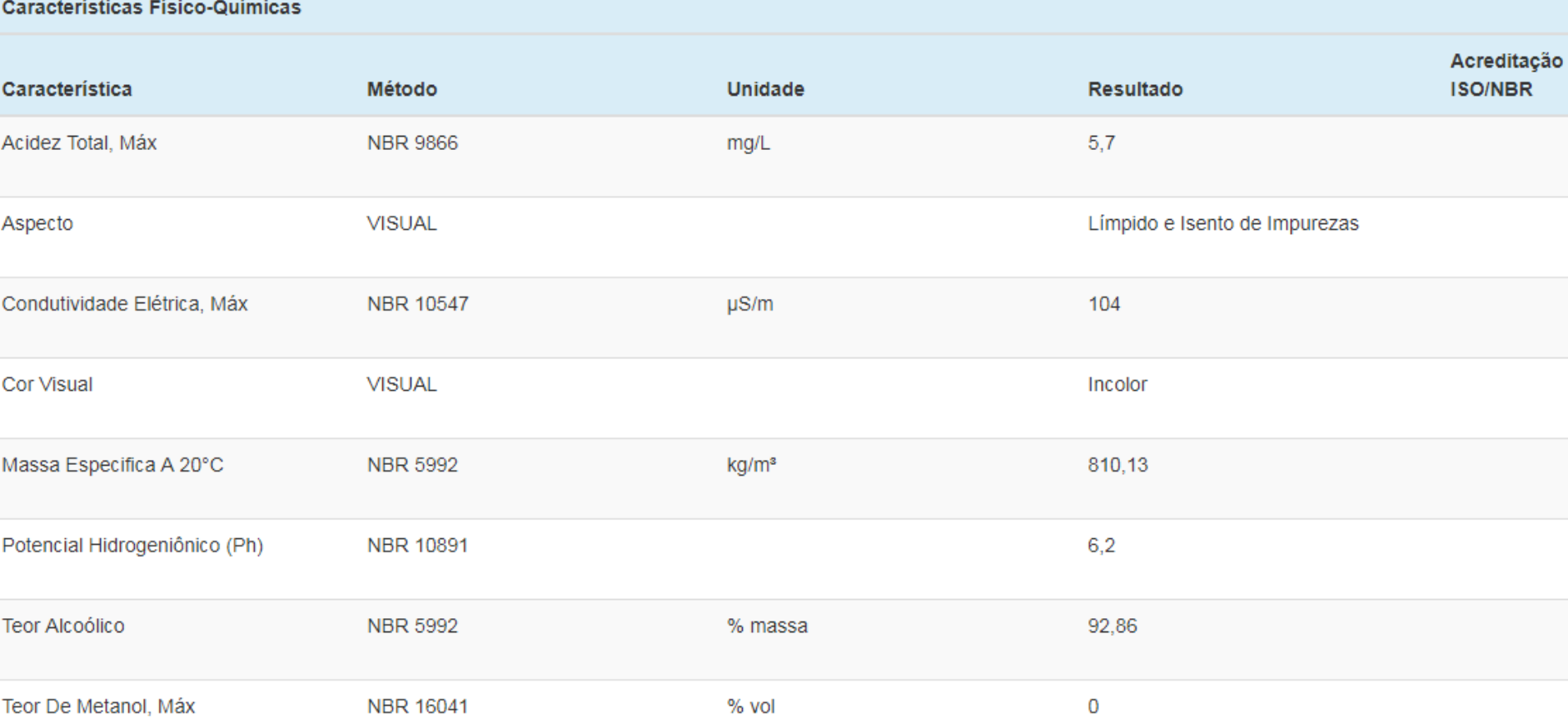

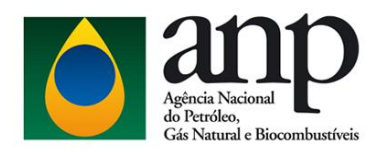

# Não Certificação

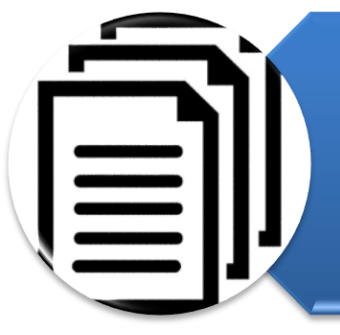

Resolução 19/2015 Art 7º §3 Quando não houver comercialização de Etanol Combustível em um determinado mês, o Produtor de Etanol deverá obrigatoriamente comunicar à ANP

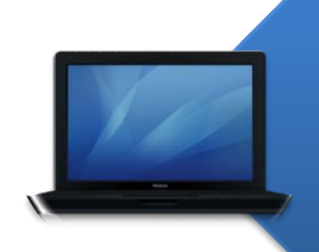

Não Certificação deve ser informada apenas pela tela de inclusão

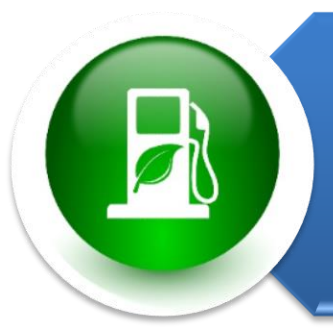

Todo mês a ANP espera receber resultados de certificação ou não certificação

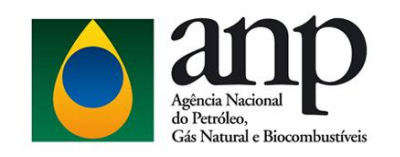

# Não Certificação

### **DADOS GERAIS**

Atenção: Após a confirmação, as três informações selecionadas abaixo não poderão ser alteradas.

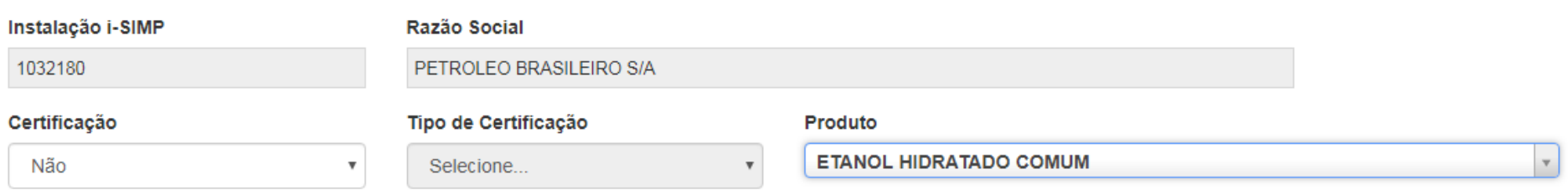

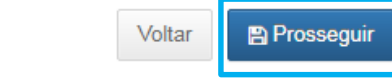

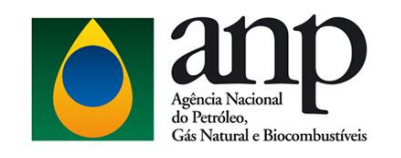

# Não Certificação

### **INCLUSÃO NÃO CERTIFICAÇÃO**

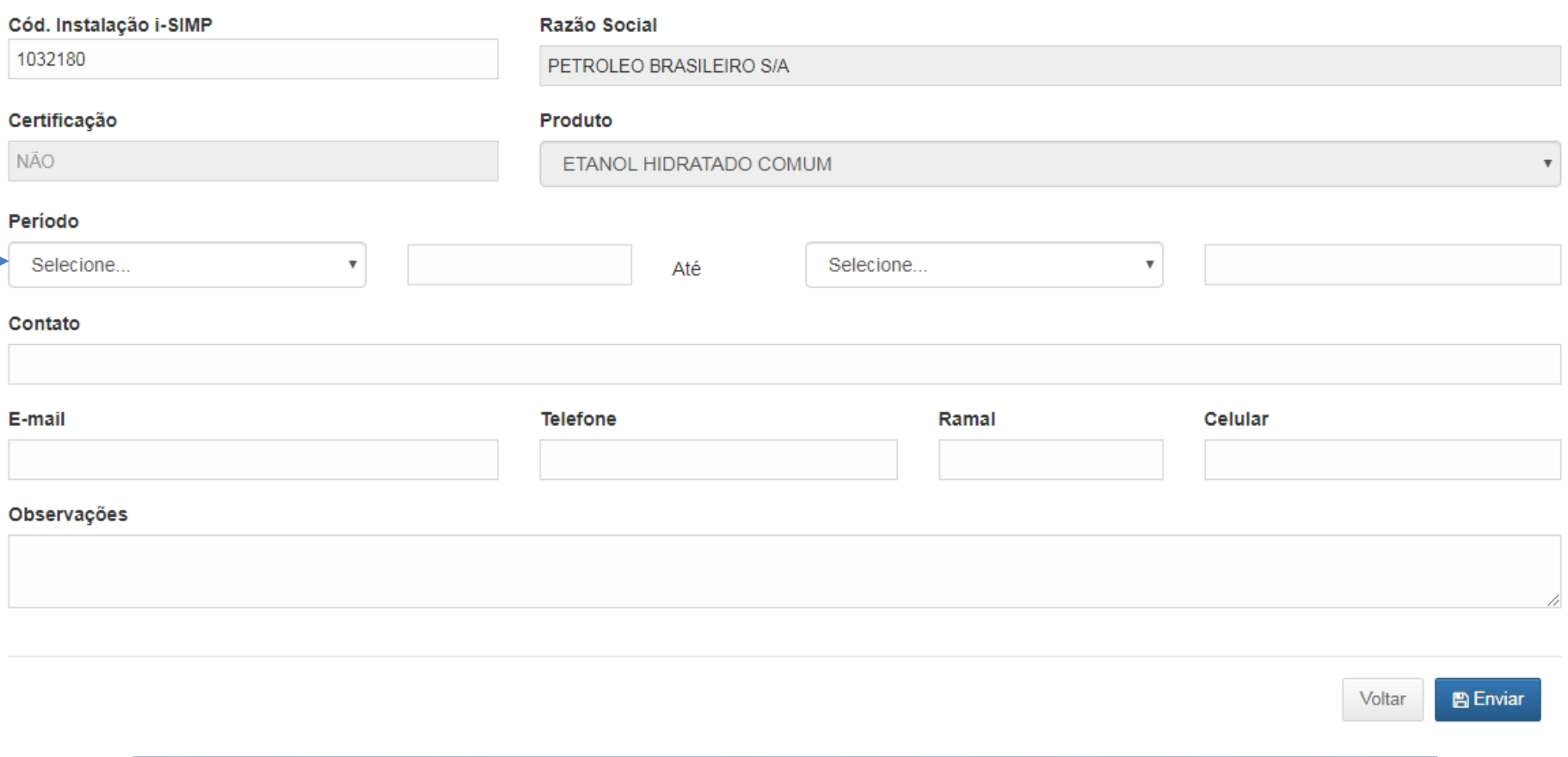

Período de Entressafra pode ser informado de uma vez só.

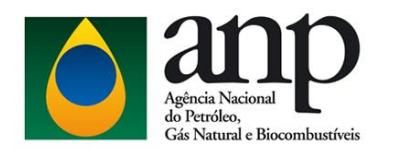

# Anexar Documento PDF

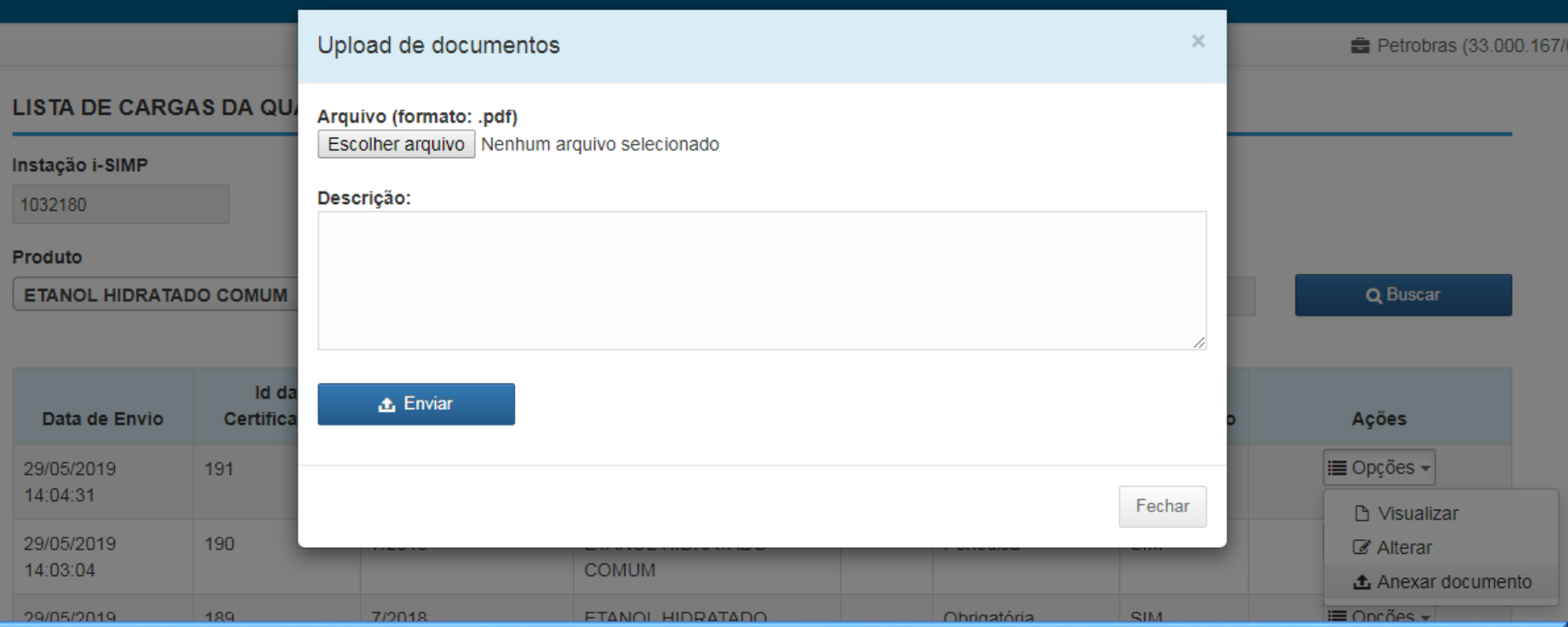

### O envio do certificado em pdf é opcional. Ele deve ser feito obrigatoriamente apenas de houver solicitação pela ANP.

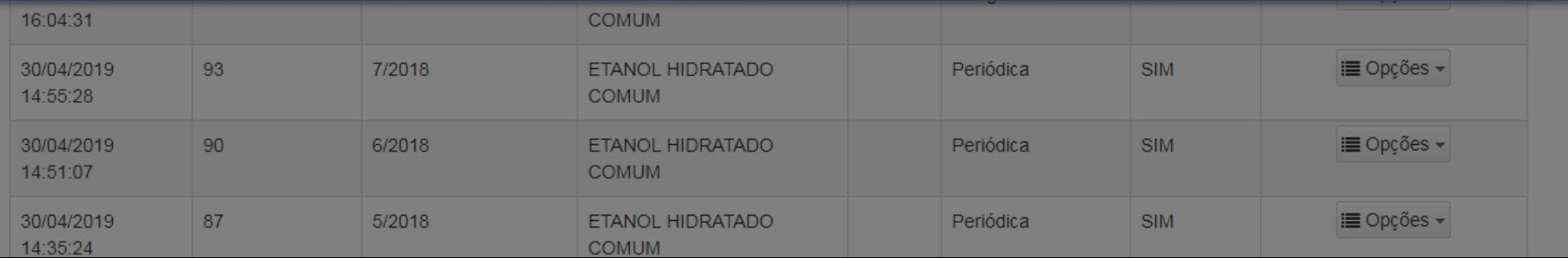

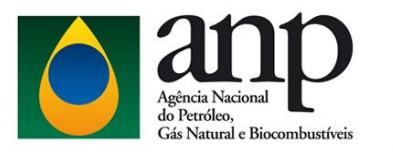

Processo Eletrônico (SEI) **Fale Conosco** Sistemas da ANP Newsletter Legislação Imprensa

#### PÁGINA INICIAL

Transmissão das Reuniões da Diretoria Colegiada

Royalties e outras participações

Consultas e audiências públicas

### **ATUAÇÃO**

Exploração e produção de óleo e gás

Pesquisa, desenvolvimento e inovação

Produção de derivados de petróleo e processamento de gás natural

Produção e fornecimento de hincombustíveis

### REFERÊNCIA PARA PRECIFICAÇÃO **DE COMBUSTÍVEIS**

### Informações atualizadas semanalmente.

### SEMANA DE 12 A 18 DE AGOSTO DE 2019.

#### $\bullet\hspace{0.1cm} \bullet\hspace{0.1cm}\bullet\hspace{0.1cm}\bullet\hspace{0.1cm} \bullet$

### **RODADA DE LICITAÇÕES**

Saiba mais sobre as licitações de áreas والمتحافظ والمستحل والمستحدث والمستحدث

### **BDEP**

Veja como acessar dados técnicos de والمحاويات المربوب والمرابط

### **PRECOS**

Confira preços e acompanhamentos والمتحامي والمراجع المتحدد والمستحدة

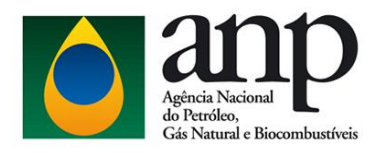

Legislação | Glossário | Perguntas frequentes | Fale Conosco | Sistemas da ANP

Imprensa

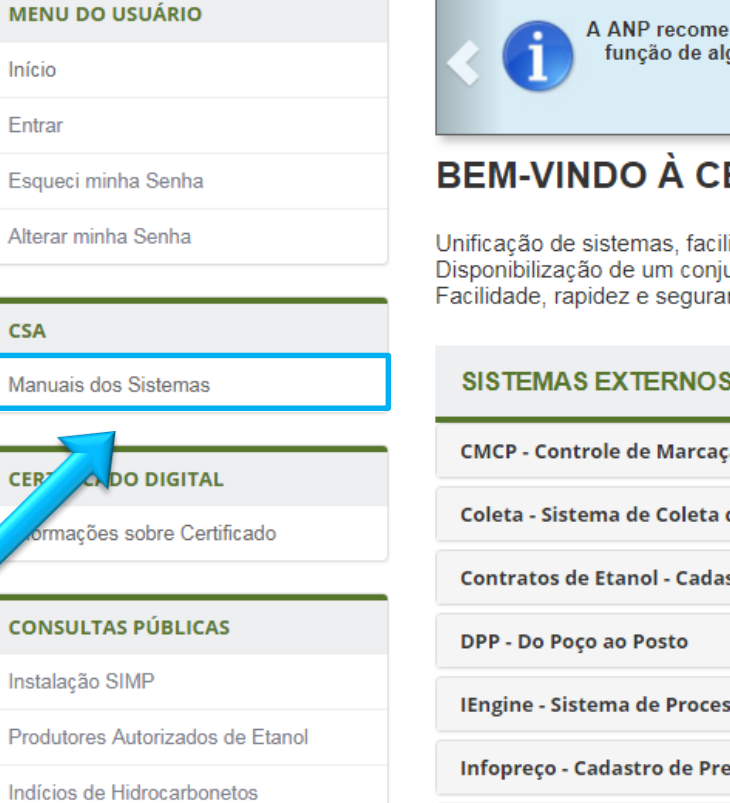

nda a utilização do Internet Explorer e Mozilla Firefox para navegação em seus aplicativos, em guns certificados digitais no padrão brasileiro não estarem totalmente adequados ao Google Chrome.

### **ENTRAL DE SISTEMAS ANP**

ilitando a localização dos serviços disponíveis. junto de consultas às informações públicas. ança no envio de dados para a ANP.

### **SANP**

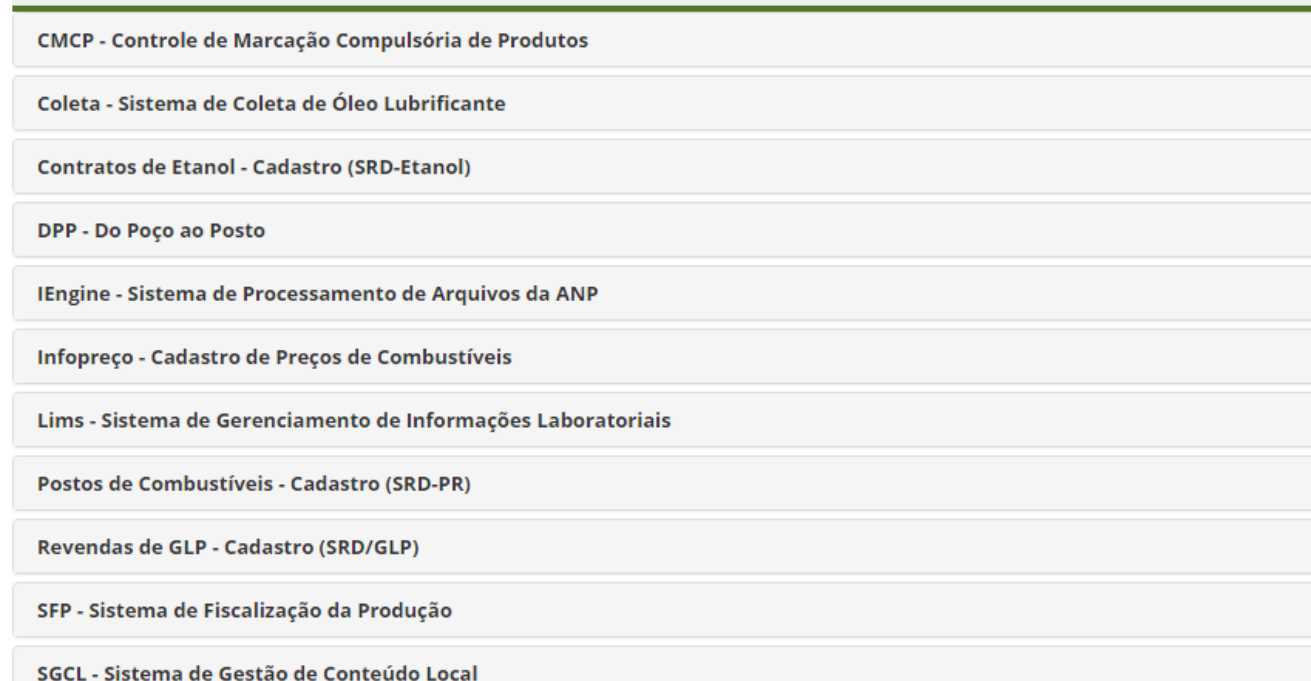

 $CE$ 

### CO

Ins

Pro

Indi Constatados

Instalações de Comércio Exterior

Filiais de Distribuidores Autorizados ao Exercício da Atividade

Autenticar Certificado

Revenda GLP

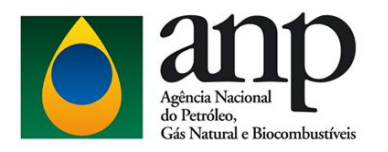

Legislação Processo Eletrônico (SEI) **Fale Conosco** Sistemas da ANP Imprensa Newsletter

**Curtir 1,3 mil** 

**y** Tweetar

PÁGINA INICIAL > CENTRAL DE SISTEMAS ANP - LISTAGEM DE MANUAIS

Transmissão das Reuniões da Diretoria Colegiada

Royalties e outras participações

Consultas e audiências públicas

∼

**ATUAÇÃO** 

Exploração e produção de óleo e gás

Pesquisa, desenvolvimento e inovação

Produção de derivados de petróleo e processamento de gás natural

Produção e fornecimento de hiocombustívais

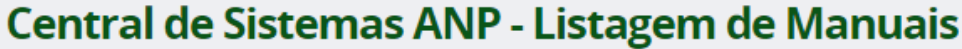

Publicado: Sexta, 06 de Janeiro de 2017, 15h36 Atualizado: Sexta, 16 de Agosto de 2019, 14h10

**CSA - Central de Sistemas ANP** 

- CMCP Sistema de Controle de Marcação Compulsória de Produtos (Firma Inspetora)
- CMCP Sistema de Controle de Marcação Compulsória de Produtos (Fornecedor de Marcador)

**INFOPREÇO** - Informações de Preços de Combustíveis

Postos de Combustíveis - Cadastro (SRD-PR)

SFP - Sistema de Fiscalização da Produção - Cadastros

SGCL - Sistema de Gestão de Conteúdo Local

**SIMP Web Etanol - Cadastro de Produtor de Etanol** 

**SIMP Web Biodiesel - Cadastro de Produtor de Biodiesel** 

SIPED - Sistema de Gestão de Investimento em Pesquisa e Desenvolvimento

SRD-GLP - Sistema de Registro de Documentos de Revendas de GLP

**Web Services i-Engine v1** 

**Web Services i-Engine v2** 

Vídeos explicativos i-Engine

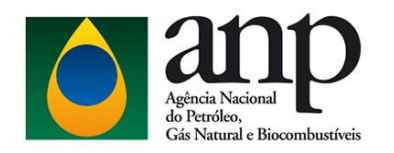

### Vídeos explicativos - i-Engine

Publicado: Sexta, 16 de Agosto de 2019, 13h26 Atualizado: Sexta, 16 de Agosto de 2019, 14h08

Curtir 1,3 mil **W** Tweetar

- + Como baixar o manual da qualidade
- + Como baixar manual anexos
- + Como baixar modelos XML
- + Certificação obrigatória EHC
- + Certificação obrigatória EHC terminal
- + Como enviar certificação periódica EHC
- + Como alterar certificação para etanol
- + Como anexar EHC
- + Não certificação etanol anidro (EAC)

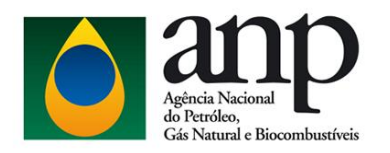

### Vídeos explicativos - i-Engine

Publicado: Sexta, 16 de Agosto de 2019, 13h26 Atualizado: Segunda, 19 de Agosto de 2019, 17h56

Curtir 1,5 mil **V** Tweetar

- + Como baixar o manual da qualidade
- $+$  Como baixar manual anexos
- + Como baixar modelos XML
- Certificação obrigatória EHC

Envio de nova carga obrigatória de etanol hidratado comum para tipo de agente produtor pela tela do sistema. Conforme orientado no vídeo, informar apenas o resultado numérico e caso queira informar com maior detalhamento esta análise no campo de observações. O campo tipo de transporte não é obrigatório para o tipo de agente Produtor, que corresponde aos Produtores de Etanol. A ANP não irá confirmar o recebimento das cargas enviadas pelo sistema. Basta receber a notificação de Carga enviada com sucesso para que se confirme o recebimento dos dados pela ANP.

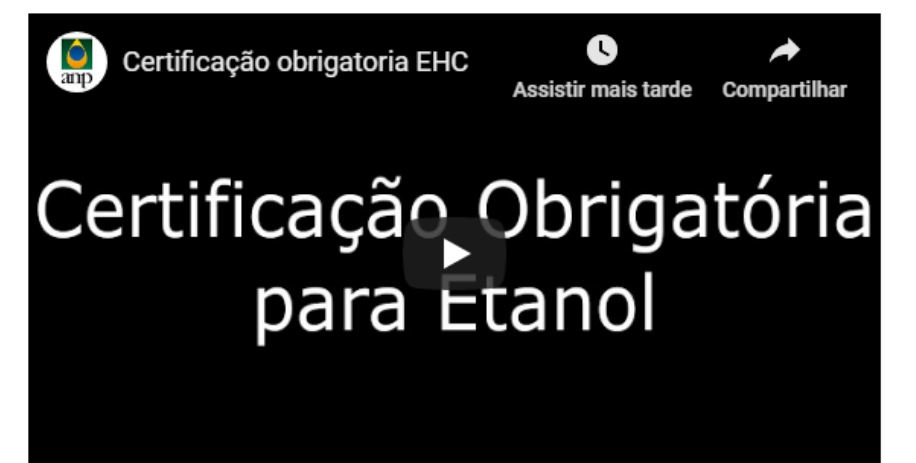

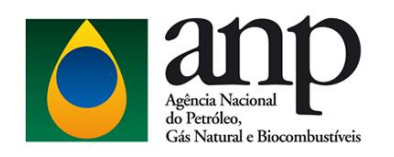

### Dúvidas Mais Frequentes no Site da ANP

**1 - Está aparecendo o erro: "Ocorreu um erro ao validar seu Certificado Digital" quando eu clico em Solicitar Acesso ao Sistema pelo DPP.** 

**2 - O mesmo e-CNPJ pode cadastrar mais de uma filial de um grupo de empresas?**

**3 – Já efetuei meu cadastro mas não estou conseguindo ver o módulo da qualidade.** 

**4 – Aditivo é obrigatório? No caso do Etanol Anidro o corante é considerado como aditivo?**

**5 – Tenho que enviar dados que já enviei por planilha em meses anteriores?**

**6 – O anexo do arquivo pdf é obrigatório?**

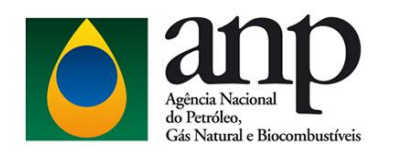

### Dúvidas Mais Frequentes no Site da ANP

**7 – Eu recebo algum email de confirmação de recebimento da ANP após os dados serem enviados pelo sistema?**

**8 - O que é Batelada e o que é Fluxo Contínuo?**

**10 – Devo continuar enviando planilhas?**

**9 – O que digitar no campo "Quantidade"?**

**11 – Como faço para excluir uma carga enviada?**

**13 – Devo informar Etanol Anidro ou Etanol Anidro com corante?**

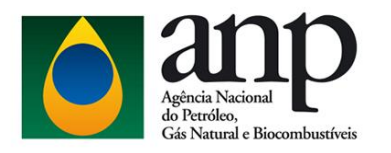

Encerramento e Contatos

# Muito Obrigada!

Ingrid Martins (21) 2112-8657 [imartins@anp.gov.br](mailto:imartins@anp.gov.br)

Priscila Bastos (21) 2112-8677 [ppinheiro@anp.gov.br](mailto:ppinheiro@anp.gov.br)